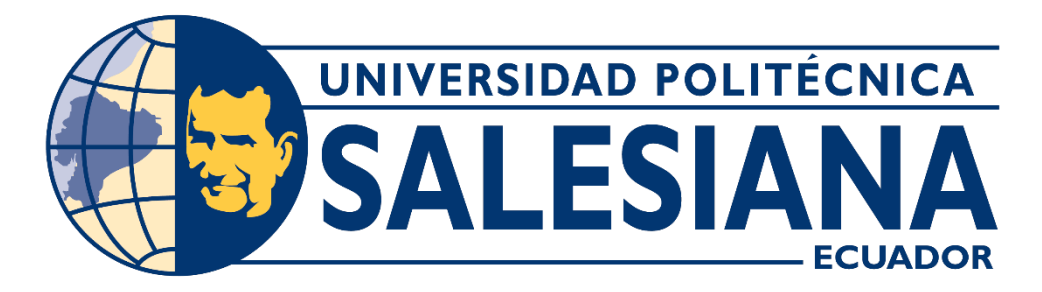

### **UNIVERSIDAD POLITÉCNICA SALESIANA SEDE CUENCA CARRERA DE TELECOMUNICACIONES**

### DESARROLLO DE UN SISTEMA PARA EL REGISTRO Y CONTROL DEL USO DE EQUIPOS DEL LABORATORIO DE TELECOMUNICACIONES DE LA UNIVERSIDAD POLITÉCNICA SALESIANA SEDE CUENCA

Trabajo de titulación previo a la obtención del título de Ingeniera en Telecomunicaciones

AUTORAS: KATHERINE ALEXANDRA FAJARDO CASTILLO SAMANTHA JISLAYDE MÁRQUEZ ARMIJOS TUTOR: ING. JUAN PABLO BERMEO MOYANO, MGTR.

> Cuenca - Ecuador 2023

### **CERTIFICADO DE RESPONSABILIDAD Y AUTORÍA DEL TRABAJO DE TITULACIÓN**

Nosotras, Katherine Alexandra Fajardo Castillo con documento de identificación N° 0302882634 y Samantha Jislayde Márquez Armijos con documento de identificación N° 0706726890; manifestamos que:

Somos las autoras y responsables del presente trabajo; y, autorizamos a que sin fines de lucro la Universidad Politécnica Salesiana pueda usar, difundir, reproducir o publicar de manera total o parcial el presente trabajo de titulación.

Cuenca, 10 de marzo del 2023

Atentamente,

Katherine Alexandra Fajardo Castillo 0302882634

Samantha *Marque* i

Samantha Jislayde Márquez Armijos 0706726890

### **CERTIFICADO DE CESIÓN DE DERECHOS DE AUTOR DEL TRABAJO DE TITULACIÓN A LA UNIVERSIDAD POLITÉCNICA SALESIANA**

Nosotras, Katherine Alexandra Fajardo Castillo con documento de identificación N° 0302882634 y Samantha Jislayde Márquez Armijos con documento de identificación N° 0706726890, expresamos nuestra voluntad y por medio del presente documento cedemos a la Universidad Politécnica Salesiana la titularidad sobre los derechos patrimoniales en virtud de que somos los autores del Proyecto técnico: "Desarrollo de un sistema para el registro y control del uso de equipos del Laboratorio de Telecomunicaciones de la Universidad Politécnica Salesiana Sede Cuenca", el cual ha sido desarrollado para optar por el título de: Ingeniera en Telecomunicaciones, en la Universidad Politécnica Salesiana, quedando la Universidad facultada para ejercer plenamente los derechos cedidos anteriormente.

En concordancia con lo manifestado, suscribimos este documento en el momento que hacemos la entrega del trabajo final en formato digital a la Biblioteca de la Universidad Politécnica Salesiana.

Cuenca, 10 de marzo del 2023

Atentamente,

Katherine Alexandra Fajardo Castillo 0302882634

Samantha

Samantha Jislayde Márquez Armijos 0706726890

#### **CERTIFICADO DE DIRECCIÓN DEL TRABAJO DE TITULACIÓN**

Yo, Juan Pablo Bermeo Moyano con documento de identificación N° 0102645884, docente de la Universidad Politécnica Salesiana, declaro que bajo mi tutoría fue desarrollado el trabajo de titulación: DESARROLLO DE UN SISTEMA PARA EL REGISTRO Y CONTROL DEL USO DE EQUIPOS DEL LABORATORIO DE TELECOMUNICACIONES DE LA UNIVERSIDAD POLITÉCNICA SALESIANA SEDE CUENCA, realizado por Katherine Alexandra Fajardo Castillo con documento de identificación N° 0302882634 y por Samantha Jislayde Márquez Armijos con documento de identificación N° 0706726890, obteniendo como resultado final el trabajo de titulación bajo la opción Proyecto técnico que cumple con todos los requisitos determinados por la Universidad Politécnica Salesiana.

Cuenca, 10 de marzo del 2023

Atentamente,

0102645884 Ing. Juan Pablo Bermeo Moyano, Mgtr.

## **AGRADECIMIENTOS**

Agradezco primero a Dios y a la Virgen por darme la capacidad, resistencia y fuerza necesaria para lograr mis metas. A mi familia, que con su amor han sido el soporte fundamental en mi vida y siempre han confiado en mí. A mis compañeros y amigos, quienes han sido una gran motivación para seguir adelante. Del mismo modo y de manera especial agradezco a nuestro tutor de tesis, Mgtr. Juan Bermeo y co-tutor, Ph.D. Fernando Guerrero, por guiarnos en el desarrollo del proyecto, motivarnos a seguir adelante y darnos la fortaleza necesaria para superar las dificultades, así como por brindarnos valiosos consejos de apoyo. Finalmente quiero agradecer a mis amigos de cuatro patas, que con su presencia y compañía han sido una gran fuente de consuelo y alegría en mi vida.

#### **Katherine Alexandra Fajardo Castillo**

Agradezco en primer lugar a Dios por ser mi fortaleza y llenarme de bendiciones durante el trayecto para cumplir mis objetivos. A mi amada familia, por ser mi pilar de apoyo en todo momento, sin ellos no hubiera sido posible culminar esta etapa. A mis amigos y colegas, Javier y Andrés, por brindarme ánimos y consejos en los momentos más duros de este trayecto. A mi director de tesis, el Mgtr. Juan Pablo Bermeo, por apoyarnos en el desarrollo del presente trabajo y de manera especial a mi co-director de tesis y docente, el Ph.D. Luis Fernando Guerrero, que con su apoyo incondicional y palabras de aliento ha sabido guiarme durante estos años de carrera.

#### **Samantha Jislayde Márquez Armijos**

## **DEDICATORIAS**

A Dios y la Virgen por haberme bendecido en cada etapa de mi vida. A mis padres José y Mercedes, por ser mi ejemplo, guía e inspiración para vencer las dificultades y progresar en mi vida. A mi hermano Steven, por estar siempre presente en los momentos más difíciles de mi vida, ser mi soporte, mi fortaleza y aliento. A mis abuelitas Blanca y Digna por ser mi refugio y velar por mí en todo momento. A mi compañero de vida Erick, que con su amor y su apoyo incondicional ha sido un gran impulso para superar las adversidades y poder culminar este proyecto. A todas las personas que Dios envió a mi vida en el momento exacto, para ayudarme a encontrar sentido en la vida y seguir adelante.

#### **Katherine Alexandra Fajardo Castillo**

A Dios por brindarme la luz, fortaleza y sabiduría en mi día a día. A mis padres, Edison y Patricia, quienes han sido mi fuente de inspiración para alcanzar cada uno de mis objetivos, que pusieron mis metas y sueños sobre los de ellos y con su apoyo incondicional han sabido guiarme por el buen camino. A mi hermano, Bruno, que con su presencia y cariño ha sabido apoyarme y ver mis logros como suyos. Y finalmente, al pequeño Jake, que me ha acompañado durante todo este tiempo y con su alegría y entusiasmo ha sabido llenar mis días de felicidad.

#### **Samantha Jislayde Márquez Armijos**

# **Índice general**

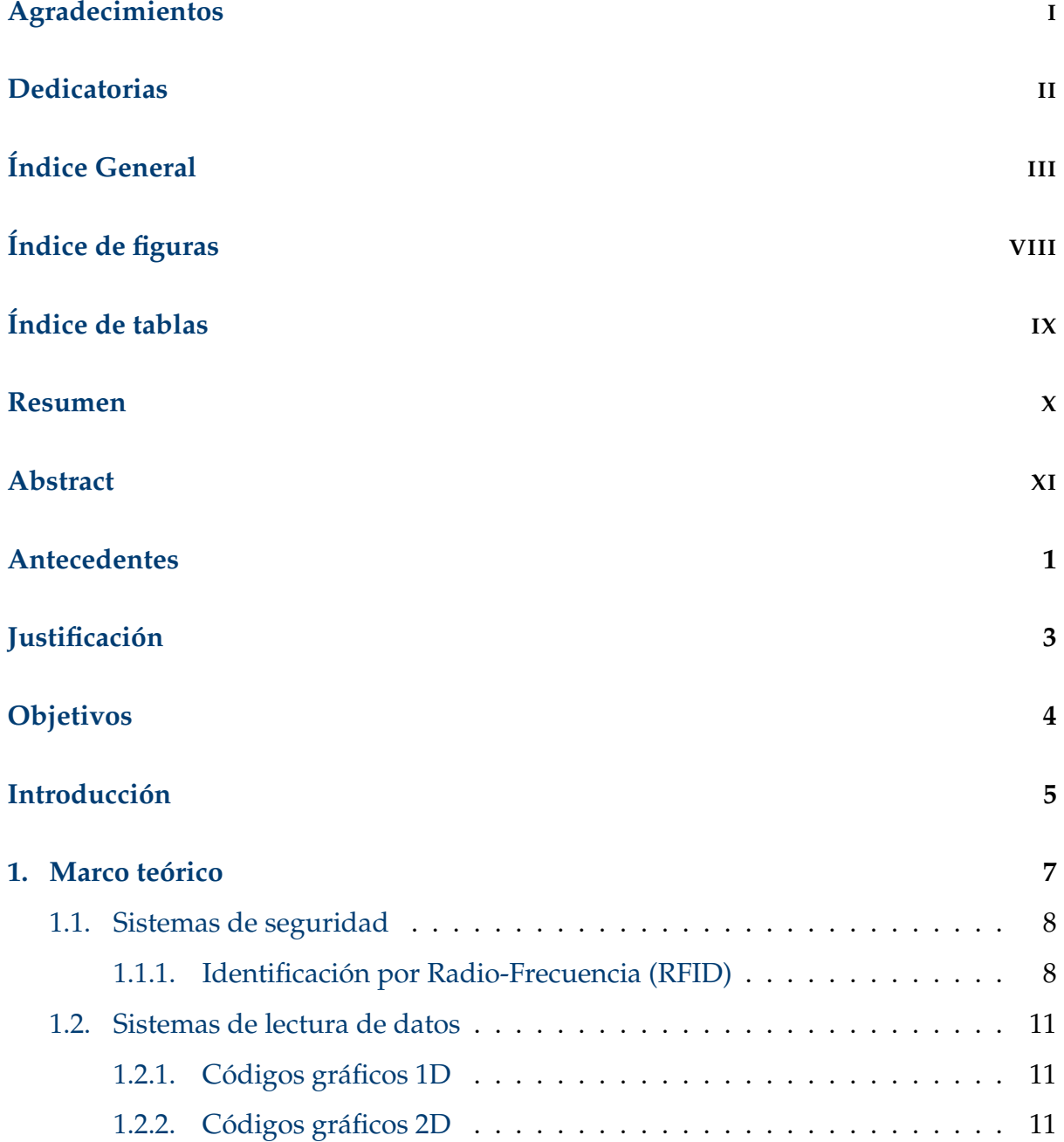

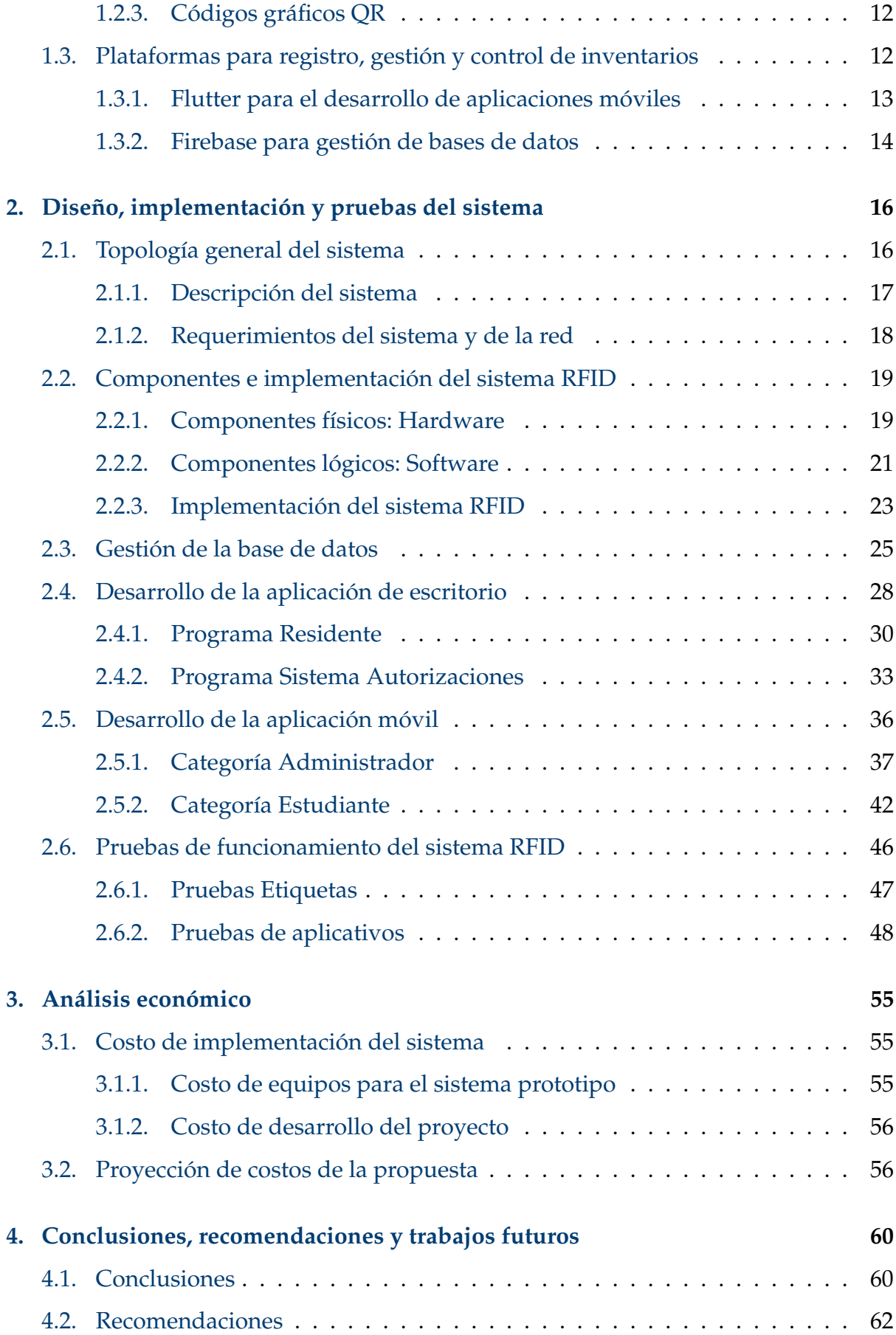

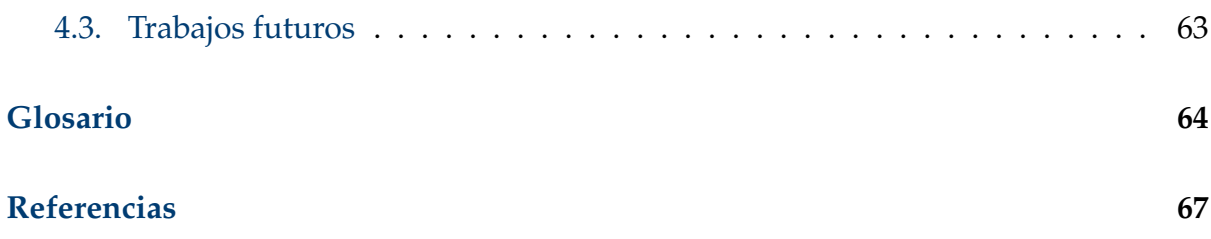

# **Índice de figuras**

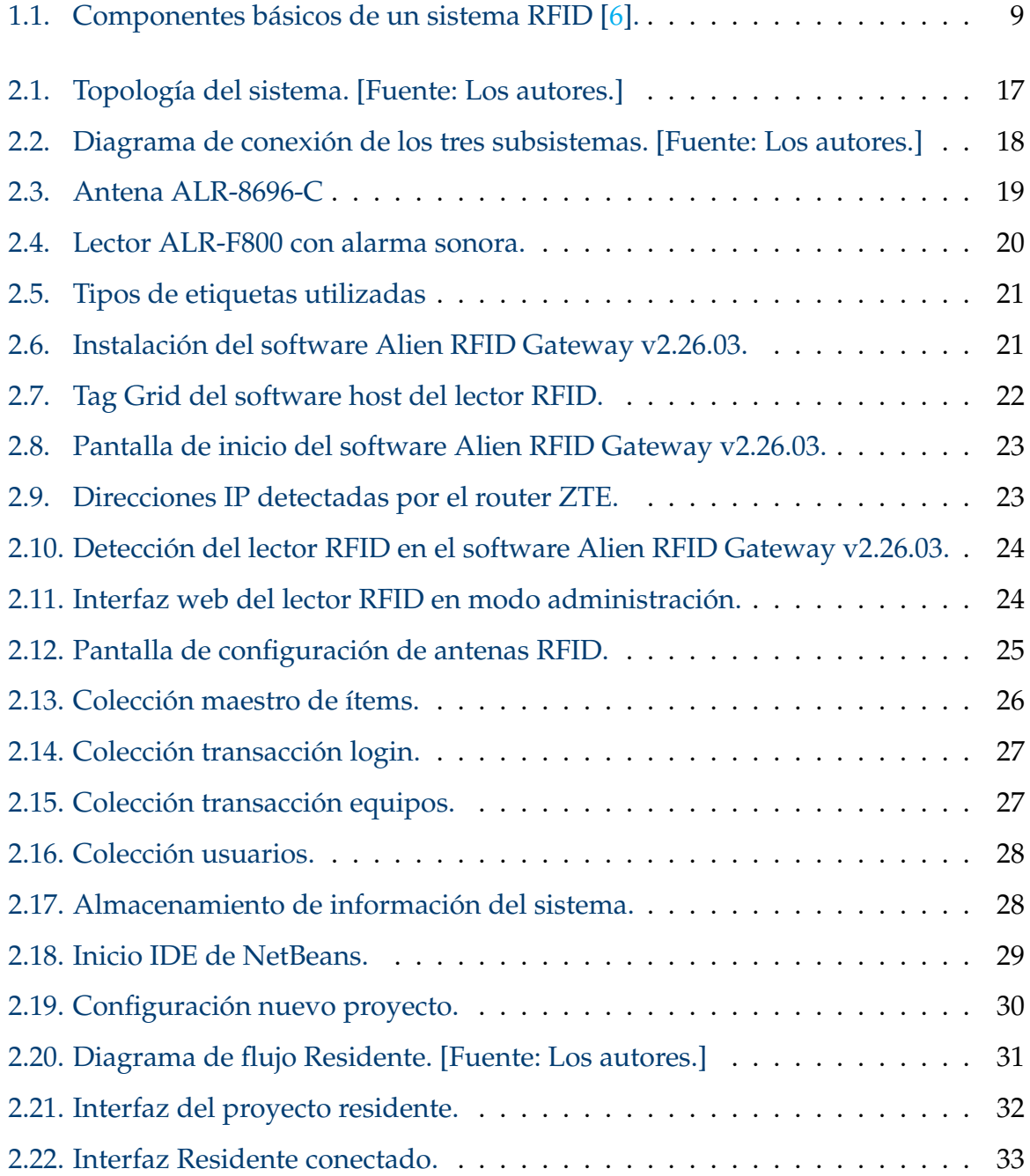

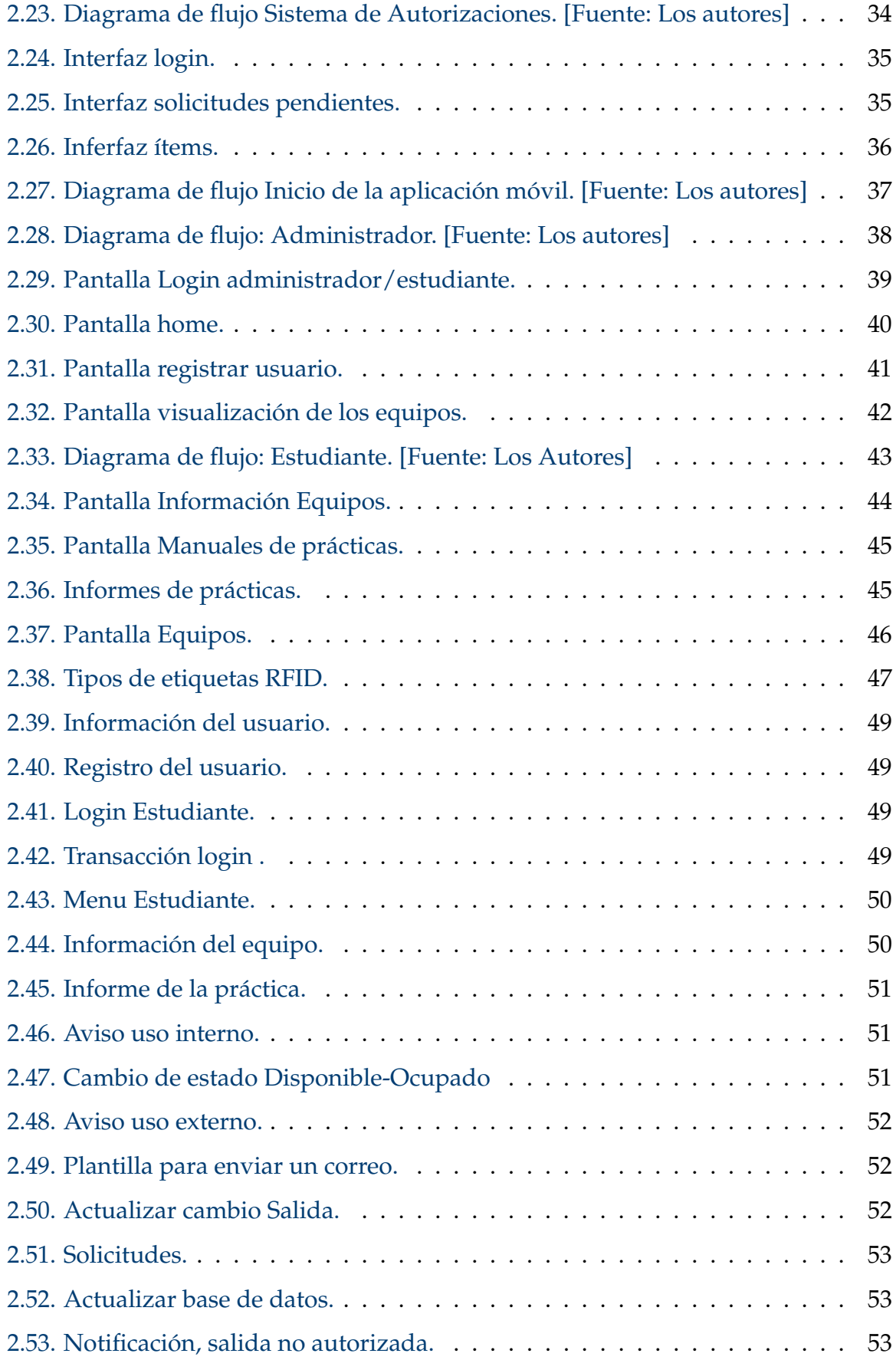

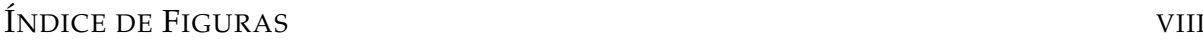

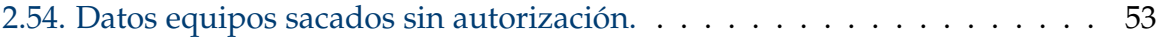

# **Índice de tablas**

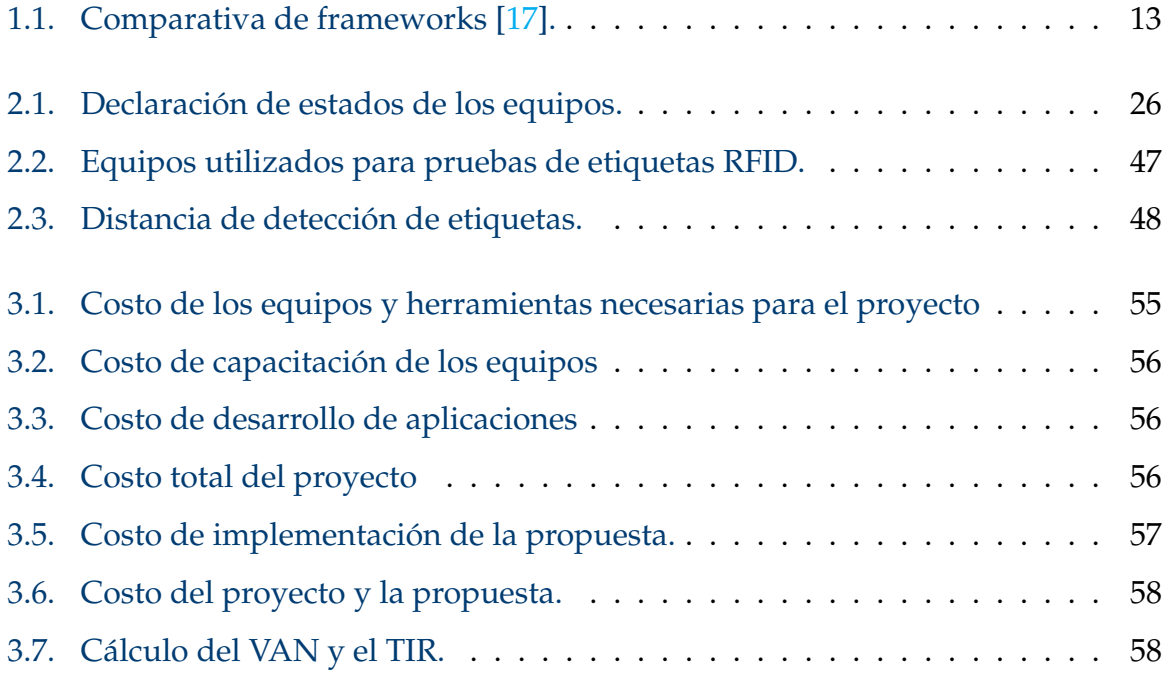

### **Resumen**

Este trabajo se desarrolló el diseño e implementación de un sistema para el registro y control de uso de equipos de laboratorio de Telecomunicaciones de la Universidad Politécnica Salesiana. El diseño del sistema se realizó posterior a un análisis de requerimientos de los docentes y estudiantes, esperando que, a futuro, el mismo también pueda ser implementado en otros laboratorios de la institución.

El sistema íntegro está conformado por elementos de hardware y software. En lo que respecta al hardware, se dispone de un sistema RFID instalado que comprende dos antenas RFID, un kit lector RFID con alarma sonora, etiquetas RFID pasivas y etiquetas de código QR colocadas en cada equipo. Por otro lado, el software del sistema está integrado por una aplicación de escritorio diseñada para el usuario designado con el rol de administrador, que es ocupado por el docente encargado del laboratorio. Además, una aplicación móvil disponible para el uso de los roles del administrador y del estudiante. Estas aplicaciones están conectadas a la base de datos que se encuentra alojada en Firebase Cloud Firestore.

Para comprobar el funcionamiento del sistema se realizaron pruebas con diferentes tipos etiquetas RFID, tomando en cuenta que las superficies metálicas que poseen ciertos equipos reflejan la energía emitida por los lectores de RFID y crean interferencia para las antenas. Esto significa que para este caso se necesita la etiqueta para metal, pues por su larga distancia de lectura en superficies metálica es ideal en este escenario.

*Palabras clave:* RFID; Flutter; Firebase; Java; Aplicación móvil; Sistema de seguridad.

### **Abstract**

In this work we developed the design and implementation of a system to register and control the use of equipment in the Telecommunications laboratory of the Salesian Polytechnic University. The design of the system was made after an analysis of the requirements of teachers and students, hoping that, in the future, it can also be implemented in other laboratories of the institution.

The complete system consists of hardware and software elements. Regarding the hardware, there is an RFID system installed comprising two RFID antennas, an RFID reader kit with an audible alarm, passive RFID tags and QR code tags placed on each piece of equipment. On the other hand, the system software is integrated by a desktop application designed for the designated user with the role of administrator, which is occupied by the teacher in charge of the laboratory. In addition, a mobile application is available for use by the administrator and student roles. These applications are connected to the database hosted in Firebase Cloud Firestore.

To test the operation of the system, tests were performed with different types of RFID tags, taking into account that the metallic surfaces of certain equipment reflect the energy emitted by the RFID readers and create interference for the antennas. This means that the metal tag is needed for this case, since its long reading distance on metal surfaces makes it ideal for this scenario.

*Keywords:* RFID; Flutter; Firebase; Java; Mobile App; Security system.

### **Antecedentes**

En los laboratorios de la Universidad Politécnica Salesiana Sede Cuenca (UPS-Cuenca) encontramos una gran variedad de equipos que deben ser custodiados como activos de importancia debido a su costo y utilidad. El problema que se da en los laboratorios de la UPS-Cuenca está relacionado con la falta de un control automatizado de la salida de equipos. La mayoría de los laboratorios de la universidad posee una gran cantidad de equipos e instrumentos; por tanto, llevar un control de forma manual no es viable, debido a la gran cantidad de tiempo que conllevaría registrar la salida y entrada de éstos en cada laboratorio; además de la molestia generada en los usuarios. En la universidad se cuenta con un sistema de seguridad de videovigilancia, este sistema requiere que la persona encargada se encuentre revisando los sucesos que ocurren en un determinado sitio (laboratorios) todo el tiempo para poder conocer algún evento mal intencionado en tiempo real, lo cual se vuelve algo impráctico.

A parte de los sistemas de vídeo vigilancia, en los laboratorios de la sede Cuenca no se cuenta con una alarma inmediata para detectar el hurto o salida indebida de un equipo, lo que podría provocar pérdidas de dispositivos muy valiosos para el campo práctico e investigativo de la universidad. La carencia de una herramienta, llámese software, y la aplicación de una tecnología amigable hace que dichos activos, finalmente, estén expuestos a robos. Otro problema que se presenta es el control del uso de los equipos dentro de los laboratorios, no existe manera de identificar cuáles personas utilizan un determinado equipo; tampoco es posible saber cuáles equipos requieren mantenimiento preventivo o de reparación; sumado a todo esto, está la falta de una guía para orientar a los usuarios sobre el uso de los equipos y de las prácticas que pueden ser realizadas con ellos.

De acuerdo con lo mencionado, se requiere (i) un mayor control en la salida y entrada de equipos de los laboratorios para evitar robos y salidas indebidas, (ii) conocer qué equipos son mayormente utilizados para poder llevar un control de uso, darles su respectivo mantenimiento tanto preventivo como correctivo y (iii) brindar información de soporte a los estudiantes con respecto a manuales y prácticas relacionados con los equipos de un determinado laboratorio.

# **Justificación**

En la actualidad la tecnología crece exponencialmente orientándose a resolver problemas presentes de la sociedad, así tenemos las tecnologías inalámbricas de identificación por radiofrecuencia de corto alcance (de sus siglas en inglés Radio Frequency Identification, RFID). Esta tecnología permite establecer sistemas de seguridad sólidos con diferentes aplicaciones en varias áreas como control de inventarios, bibliotecas, tiendas de ropa, locales comerciales de productos varios, entre otros.

El laboratorio de telecomunicaciones de la Universidad Politécnica Salesiana Sede Cuenca tiene equipos costosos que pueden ser movilizados fuera del laboratorio sin la autorización respectiva. Debido a esta problemática, nuestro proyecto radica en diseñar un sistema para el registro y control del uso de equipos del laboratorio; de tal manera que se pueda (i) conocer que persona utilizó o está utilizando un determinado equipo, (ii) autorizar la salida de un equipo del laboratorio, (iii) conocer cuales equipos son los más utilizados y, finalmente, (iv) poder dar soporte a los usuarios permitiéndoles acceder a manuales y prácticas relacionadas con el equipo que se pretenda utilizar. Todo esto mediante una aplicación móvil y servicios de nube.

El sistema que pretendemos desarrollar está orientado a dar solución a los problemas mencionados; además se pretende que esté sustentado en una tecnología de bajo costo. De esta manera, será posible, en un futuro cercano, implementar el sistema para precautelar los dispositivos y equipos de los diferentes laboratorios, y no solo en la sede Cuenca, sino también en el resto de los laboratorios de las otras dos sedes que posee la Universidad Politécnica Salesiana (Quito y Guayaquil).

# **Objetivos**

### **Objetivo General**

Desarrollar un sistema para el registro y control de uso de los equipos del laboratorio de telecomunicaciones de la Universidad Politécnica Salesiana Sede Cuenca, aplicando tecnologías de comunicaciones inalámbricas de corto alcance.

### **Objetivos específicos:**

- Realizar el estado del arte de las tecnologías inalámbricas de corto alcance orientadas al registro, gestión y control de inventarios.
- Diseñar e implementar un sistema de control de salida, entrada y uso de equipos, empleando etiquetas, antenas y lectores RFID.
- Desarrollar una aplicación móvil con código abierto, utilizando un servidor en la nube para la gestión del registro de uso, control de salida/entrada, información relevante y prácticas disponibles para un grupo de equipos del laboratorio de telecomunicaciones, utilizando identificadores basados en RFID y códigos QR.
- Realizar una proyección de costos para la implementación de la propuesta en la totalidad de los equipos del laboratorio.

# **Introducción**

La Universidad Politécnica Salesiana constantemente, pensado en la formación de sus estudiantes, cuenta con distintos laboratorios suministrados con equipos costosos. Por esta razón, este proyecto tiene como finalidad desarrollar un sistema para el registro y control del uso de equipos del laboratorio de telecomunicaciones sede Cuenca. Este sistema permitirá conocer el estado de uso de los equipos, la fecha en la que se usan y los datos del usuario. Así mismo, que los estudiantes puedan ver los equipos que estén disponibles o en uso; esto, para organizar de mejor manera los tiempos de uso de los equipos, evitar choques de horarios y prevenir que sean sacados del laboratorio sin autorización.

Para alcanzar los objetivos del proyecto, en respuesta a la justificación, así como a los antecedentes se requiere conocer sobre tecnologías inalámbricas de corto alcance orientadas a la gestión de equipos, en este caso se usa tecnología (RFID). Además, se desarrolla el backend y una aplicación móvil y de escritorio como frontend, todos estos elementos en conjunto forman un sistema solido que permite a los estudiantes y profesores optimizar y agilizar el proceso para usar un equipo del laboratorio. Todo esto tomando en cuenta la creación de un sistema no muy costoso y con tecnología innovadora dentro de la Universidad.

Al concluir el proyecto se obtiene un sistema RFID implementado con antenas al ingreso del laboratorio para detectar las etiquetas implantadas en los equipos, en caso de sacar un equipo no autorizado suene la alama, las aplicaciones deben ser diseñados con una interfaz intuitiva para los usuarios, en la cual puedan interactuar sin dificultad, para obtener información de los equipos se han asignado códigos QR a cada uno de ellos. Todo esto para mejorar la gestión de uso de equipos del laboratorio.

Cabe señalar que, es necesario tener en consideración la inversión inicial para

el desarrollo de este sistema, considerado como un piloto para ser replicado en otros laboratorios de la universidad. Este proyecto incluye ciertos elementos seleccionados en el laboratorio, pero con una inversión mucho menor a la inicial es posible cubrir todos los equipos existentes. Además, con miras a generar un punto de referencia, se incluye un análisis económico de los recursos necesarios para implementar este proyecto en otros espacios.

# **Capítulo 1**

### **Marco teórico**

En este capítulo se presentan los conceptos fundamentales relacionados con el sistema desarrollado. Esta breve revisión teórica aborda los distintos temas que se involucran dentro del despliegue de un sistema de seguridad automático. Si bien, no existe una literatura amplia sobre estos sistemas aplicados a laboratorios universitarios, es posible realizar una analogía con aquellos sistemas aplicados a la seguridad en general. El capítulo está organizado de la siguiente manera:

- En la sección 1.1, se presenta una revisión sobre modelos de sistemas de seguridad funcionales que están desplegados en las aplicaciones de los sistemas de seguridad antihurto.
- En la sección 1.2, se presentan los códigos gráficos utilizados para la lectura de datos. Estos datos se almacenan en matrices con información básica de los equipos y complementará el presente proyecto en la segunda fase que consiste en un sistema de registro y acceso a manuales de prácticas vinculados a cada equipo.
- En la sección 1.3, se mencionan las plataformas empleadas en este proyecto para generar el registro, gestión y control de inventarios.

### **1.1. Sistemas de seguridad**

La definición de seguridad depende de su aplicación en distintas situaciones, actividades y objetos. Para este caso en particular, se comprende a la seguridad como la protección de un objeto ante el riesgo de hurto al que se puede exponer por un sujeto no autorizado [1]. Para lograr el cumplimiento de este propósito se han desarrollado los denominados sistemas de seguridad antihurto.

Un sistema de seguridad antihurto está conformado por elementos eléctricos y electrónicos intercomunicados entre sí, que tienen como finalidad detectar, prevenir y actuar ante intrusos e intentos de hurto [2]. Existen distintos tipos de sistemas de seguridad antihurto, mismos que se mencionan a continuación:

- Sistemas de alarmas y antenas de seguridad.
- Sistemas de videovigilancia
- Servicio de vigilancia.

Los sistemas de alarmas y antenas de seguridad a su vez se subclasifican según el tipo de tecnología que utilizan y estos pueden ser: sistemas de radiofrecuencia o sistemas magnéticos [3].

En la subsección 1.1.1, se analiza con mayor profundidad la tecnología RFID que se utiliza en los sistemas de radiofrecuencia y se enfoca en la identificación de objetos de manera rápida y con transmisión de información limitada, en un área cercana, puede manejar grandes volúmenes de datos a mayores distancias, es menos propenso a deteriorarse, puede ser utilizado en diversos medios, es económico y tiene aplicaciones en múltiples áreas, además de ser una de las tecnologías más empleadas a nivel mundial, es la que se ha escogido para el desarrollo del sistema de alarmas y antenas de seguridad que se ha realizado en este proyecto [4].

#### **1.1.1. Identificación por Radio-Frecuencia (RFID)**

El sistema de Identificación por Radio-Frecuencia (RFID, por sus siglas en inglés) es un modo de comunicación inalámbrica que emplea ondas de radio a fin de transmitir la información almacenada en los tags entre un lector y un emisor. Este tipo de tecnología es muy usado en el mercado para evitar que los objetos sean sacados del local sin permiso.

Las **etiquetas RFID** son pequeñas, cumplen tareas similares a un código de barra pueden ir adheridas a un producto, contienen un microchip que guarda el código único de identificación del artículo el cual se va a transmitir cada vez que sea requerido, dependiendo del tag puede incluir batería [5].

El **reader** puede ser de lectura o lectura/escritura. El lector manda las ondas de radiofrecuencia al tag y este recibe a través de la antena, las ondas encienden el microchip y este transfiere al lector la información que tenga guardada ahí.

Un **controlador o equipo anfitrión**, en la mayoría se usa un ordenador, la información obtenida por el lector RFID pueden ser guardados en una base de datos para efectuar alguna consulta además de un software de control.

Los componentes esenciales que conforman un sistema RFID se muestran en la Figura 1.1.

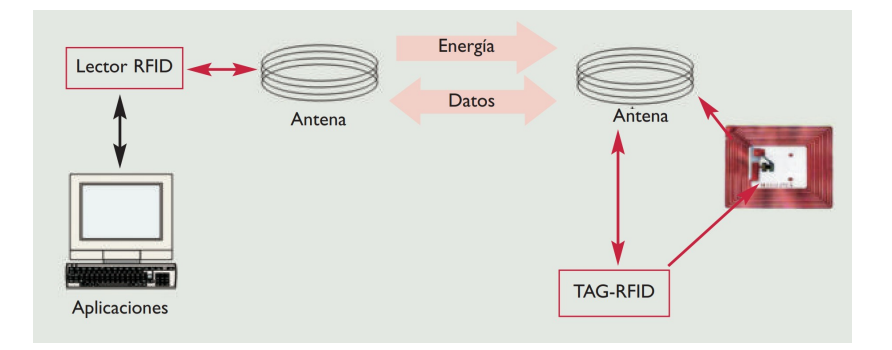

Figura 1.1: Componentes básicos de un sistema RFID [6].

Existen diferentes tipos de etiquetas, según el modo de alimentación, a continuación, se presenta ejemplos de cada etiqueta así tenemos: activas, semi-activas y las pasivas.

**Activas:** Son aquellas que poseen batería propia, no necesitan la energía de la antena para activarse ni para enviar datos tienen un alcance de 30 metros aproximadamente; entre sus ventajas tienen mayor capacidad de almacenamiento de datos, además algunas etiquetas pueden incluir sensores adicionales. Entre sus desventajas está el tiempo de vida útil, ya que depende de una batería, en comparación con las etiquetas pasivas son más grandes y su costo de mantenimiento es mayor, son las más caras del mercado [7].

- **Semi-activas:** Este tipo de etiquetas para enviar la información la toma de las ondas de radio que son emitidas por la antena tiene una batería propia para activar su sistema, son más costosas que las pasivas, tienen un rango comunicación (entre 10 y 15 metros aproximadamente).
- **Pasivas:** Las etiquetas pasivas son aquellas que no tienen batería propia, para funcionar usa la energía del campo electromagnético que genera el lector. Esto permite que el coste de implementación y de mantenimiento sea menor además son más ligeros, flexibles y pequeños que las activas, lo cual permite que se pueda colocar en cualquier producto. La principal desventaja es su corto radio de cobertura, entre 3 cm y 9 m para el rango de lectura.

Es importante confirmar que los sistemas RFID no interfieran ningún servicio de radio como: la radio más cercana, televisión, servicios de radio marítimos, aeronáuticos, teléfonos móviles entre otros [8]. La frecuencia es la relación del tamaño de onda usado para comunicarse entre los componentes, así tenemos:

■ Baja frecuencia (LF) RFID

La banda LF abarca frecuencias entre 30KHz a 300KHz. Estos sistemas funcionan con 125 KHz o 134 KHz. Proveen un rango de lectura corto (10 cm), velocidad de lectura corto e interferencias externas [9].

Alta frecuencia (HF) RFID

Estos rangos de frecuencia van de 3 a 30 MHz. Los sistemas RFID HF funciona con 13.56 MHz sus rangos de lectura entre 10cm y 1m. Se usan para ticketing y aplicaciones de envío de datos [9].

Ultra-alta frecuencia (UHF) RFID

Tiene rangos de frecuencia desde 300MHz a 3GHz. Los sistemas RAIN RFID usa las frecuencias 860 a 960 MHz. Se puede llegar a 12 m de lectura, transmisión de datos rápida sensible a interferencias [9].

#### ■ Microondas

Tiene un rango de frecuencia de 2,45-5,8 GHz rango de más de 10 m. Entre las ventajas de la tecnología RFID es que no necesitan entrar en contacto con un escáner directo, se utiliza para sistemas antirrobo ya que permite identificar al producto que sale sin autorización; además de que los tags son pequeños y se pueden adherir a cualquier producto [10].

### **1.2. Sistemas de lectura de datos**

Existen dos tipos de códigos gráficos que son ampliamente utilizados en el mercado, debido a su bajo costo, facilidad de uso y son principalmente utilizados en procesos de control de inventarios y venta de productos.

### **1.2.1. Códigos gráficos 1D**

Los códigos 1D o también denominados códigos de barra, están compuestos de barras oscuras y claras, y están representadas gráficamente a través de codificación alfanumérica y numérica. Su almacenamiento es reducido, lo que impide que se pueda colocar información detallada de los productos. Estos códigos son usados como referencia para poder ser registrados en una base de datos y la longitud de estos va a depender del nivel de seguridad que se requiera [11] En la Figura 5.1 se explica el formato del código de barras: Implementar un sistema con códigos 1D tiene bajo costo, pero su capacidad de almacenamiento es poca y es importante tomar en cuenta el rango de lectura que ofrecen. Los códigos 1D pueden ser utilizados en trazabilidad, gestión de productos y control de inventarios. [12]

#### **1.2.2. Códigos gráficos 2D**

Los códigos 2D son códigos de barras de dos dimensiones que puedan almacenar mayor cantidad de información que los códigos 1D. En la Figura 5.2 podemos visualizar los distintos tipos de códigos 2D [13].

### **1.2.3. Códigos gráficos QR**

Los códigos QR (del inglés Quick Response, QR) denominados así debido a la frase "respuesta rápida", han sido diseñados para poder ser decodificados a alta velocidad y constituyen un sistema en el que se almacenan códigos de barras de dos dimensiones cuya presentación es de forma cuadrada con patrones de cuadros oscuros y claros en tres de sus esquinas, pudiendo mostrarse impreso o a través de una pantalla, es omnidireccional y pueden ser leídos con un dispositivo que capte imágenes y posea el software necesario, como por ejemplo un teléfono inteligente.

El tamaño del código QR será determinado dependiendo del tipo de caracteres que contenga, la capacidad de datos que se requiera almacenar, el nivel y porcentaje de corrección que se quiera disponer, además de la resolución a presentarse en pantalla o impresa [14].

Para determinar la capacidad del código QR se debe analizar el tipo de información que se va a almacenar, debido a que esta depende del tipo de caracteres a cargar. Un código QR puede contener información final o actuar como intermediario, por lo tanto, si es utilizado como un intermediario usualmente dirige a un hipervínculo dentro del cual puede encontrase diversa información ya sean imágenes, texto o vídeo; por el contrario, si contiene información final, al escanear el código se revelará el objeto correspondiente.

## **1.3. Plataformas para registro, gestión y control de inventarios**

Para poder desarrollar un sistema de registro, gestión y control de inventarios, es necesario conocer ciertas plataformas de gran utilidad, como lo son las plataformas para desarrollo de aplicaciones móviles, para el desarrollo de aplicaciones de escritorio y para la gestión de base de datos. El buen uso y combinación de estas, nos ha permitido desarrollar el sistema completo que se menciona en el presente proyecto.

#### **1.3.1. Flutter para el desarrollo de aplicaciones móviles**

El framework Flutter es una plataforma de desarrollo de aplicaciones móviles de código abierto, desarrollada por Google. Desde su lanzamiento en 2017, ha ganado popularidad y ha sido adoptado por muchos desarrolladores y empresas en todo el mundo [15].

Flutter se destaca por su capacidad para crear aplicaciones nativas con una experiencia de usuario fluida y rápida. El framework utiliza un lenguaje de programación llamado Dart y ofrece una amplia gama de widgets y herramientas que permiten a los desarrolladores crear aplicaciones atractivas y personalizadas. Además, Flutter utiliza un motor de renderizado propio llamado Skia, lo que permite una velocidad y un rendimiento sin igual en la creación de aplicaciones [16].

| Características          | <b>Flutter</b>     | <b>React Native</b> | Ionic      |
|--------------------------|--------------------|---------------------|------------|
| Lenguaje de programación | Dart               | Javascript          | Javascript |
| Reusabilidad             | Alta               | Media               | Alta       |
| Librerías                | Media (en aumento) | Alta                | Alta       |
| Desempeño                | Excelente          | <b>Bueno</b>        | Medio      |
| Tiempo de desarrollo     | Medio              | Alto                | Bajo       |

Tabla 1.1: Comparativa de frameworks [17].

Otro aspecto que lo hace atractivo para los desarrolladores es su facilidad de uso. Flutter utiliza un sistema de "hot reload", que permite ver los cambios en tiempo real sin tener que reiniciar la aplicación [18]. Esto ahorra tiempo y mejora la eficiencia del desarrollo. Además, Flutter ofrece una amplia documentación y una comunidad activa, lo que hace que sea fácil encontrar soluciones a problemas y aprender sobre las últimas tendencias y mejores prácticas [19].

Sin embargo, también hay algunas limitaciones en el uso de Flutter. Algunos desarrolladores argumentan que el lenguaje Dart no es tan popular como otras opciones como Java o Swift, lo que puede hacer que sea más difícil encontrar recursos y talentos calificados. Además, algunos consideran que la plataforma todavía no está tan madura como otras opciones más antiguas, lo que puede limitar algunas funciones y opciones [20].

En resumen, Flutter es una plataforma de desarrollo de aplicaciones móviles innovadora y eficiente. Ofrece una amplia gama de widgets y herramientas, una experiencia de usuario fluida y una comunidad activa. Sin embargo, todavía tiene algunas limitaciones, como la madurez de la plataforma y la popularidad limitada del lenguaje Dart. A pesar de esto, Flutter sigue siendo una opción atractiva para muchos desarrolladores y empresas en la creación de aplicaciones móviles de alta calidad [21].

Además, el uso del framework Flutter y la plataforma Firebase de Google ofrecen grandes ventajas y una alta compatibilidad en Android y iOS. Esto significa que el desarrollo de aplicaciones usando estos entornos funciona de manera similar a hacerlo en su lenguaje nativo. Sabemos que existe una demanda por aplicaciones que funcionen en ambos sistemas operativos principales del mercado, lo que evita mayores costos en las etapas de desarrollo al tener que crear la misma aplicación para dos sistemas diferentes [20].

#### **1.3.2. Firebase para gestión de bases de datos**

Firebase es una plataforma de desarrollo de aplicaciones móviles y web en tiempo real, ofrecida por Google. Desde su lanzamiento en 2011, ha sido utilizada por desarrolladores para crear aplicaciones con una amplia variedad de características, como autenticación de usuarios, bases de datos en tiempo real, análisis, notificaciones push, entre otras.

Una de las principales ventajas de Firebase es su facilidad de uso. La plataforma proporciona una interfaz intuitiva que permite a los desarrolladores conectarse a los servicios de Firebase con pocas líneas de código. Además, la integración con otros productos de Google, como Google Cloud y Google Analytics, permite a los desarrolladores acceder a una amplia gama de herramientas y recursos que pueden ser utilizados para mejorar sus aplicaciones [22].

Otra ventaja importante de Firebase es su escalabilidad. La plataforma está diseñada para manejar grandes cantidades de datos y tráfico de usuarios, lo que permite a los desarrolladores crear aplicaciones que puedan crecer y evolucionar con el tiempo. Firebase también proporciona herramientas para monitorear el rendimiento y solucionar problemas, lo que ayuda a garantizar la disponibilidad y la estabilidad de la aplicación [23].

Además, Firebase ofrece una amplia gama de herramientas para el desarrollo

de aplicaciones, incluyendo autenticación de usuarios, bases de datos en tiempo real, análisis, notificaciones push, entre otras. Estos servicios son fáciles de usar y están integrados en la plataforma, lo que significa que los desarrolladores pueden agregar funcionalidades a sus aplicaciones sin tener que escribir código adicional o administrar servidores [24].

Uno de los componentes clave de Firebase es la base de datos en tiempo real. Esta base de datos proporciona una solución fácil de usar para el almacenamiento y la sincronización de datos en tiempo real, lo que permite a los desarrolladores crear aplicaciones que reaccionen en tiempo real a los cambios en los datos. La base de datos en tiempo real de Firebase también es altamente escalable y segura, lo que significa que puede manejar grandes cantidades de datos y usuarios sin comprometer la seguridad de los datos [25].

En conclusión, Firebase es una plataforma de desarrollo de aplicaciones móviles y web en tiempo real que ofrece una amplia gama de características y herramientas para el desarrollo de aplicaciones. Su facilidad de uso, escalabilidad y integración con otros productos de Google la convierten en una excelente opción para desarrolladores que buscan crear aplicaciones en tiempo real y escalables.

# **Capítulo 2**

# **Diseño, implementación y pruebas del sistema**

En los laboratorios de la Universidad Politécnica Salesiana sede Cuenca, sobre todo en el laboratorio de Telecomunicaciones, uno de los principales problemas es no contar con un registro de uso de los equipos. Esto ocasiona que el estudiante o profesor no conozca si un equipo está disponible o en uso; además, al ser equipos costosos, personas mal intencionadas pueden sacar al equipo fuera del laboratorio para fines no académicos. En base a lo planteado se realiza en diseño de un sistema para el registro y control del uso de equipos del Laboratorio. Para la administración del sistema se elabora una aplicación móvil que consta de dos roles: 1) estudiante y 2) administrador. Adicionalmente, se desarrolla una aplicación de escritorio, instalada en una computadora fija dentro del laboratorio y que únicamente el docente administrador puede acceder con sus respectivas credenciales.

A continuación, en el Capítulo 2, se describe la topología general del sistema y su implementación. También se detallan las aplicaciones desarrolladas y su funcionamiento.

### **2.1. Topología general del sistema**

La topología del sistema se muestra en la Figura 2.1. De manera general, el sistema íntegro está compuesto por tres subsistemas: 1) subsistema de control de acceso y salida, 2) aplicativos de uso y administración y 3) subsistema de identificación e información.

- Subsistema 1: Antenas y lector RFID como se observa en la Figura 2.1 (a).
- Subsistemas 2: Aplicación de escritorio y aplicación móvil como se observa en la Figura 2.1 (b).
- Subsistema 3: Etiquetas pasivas RFID y etiquetas de códigos QR adheridas a los equipos del laboratorio, tal como se observa en la Figura 2.1 (c).

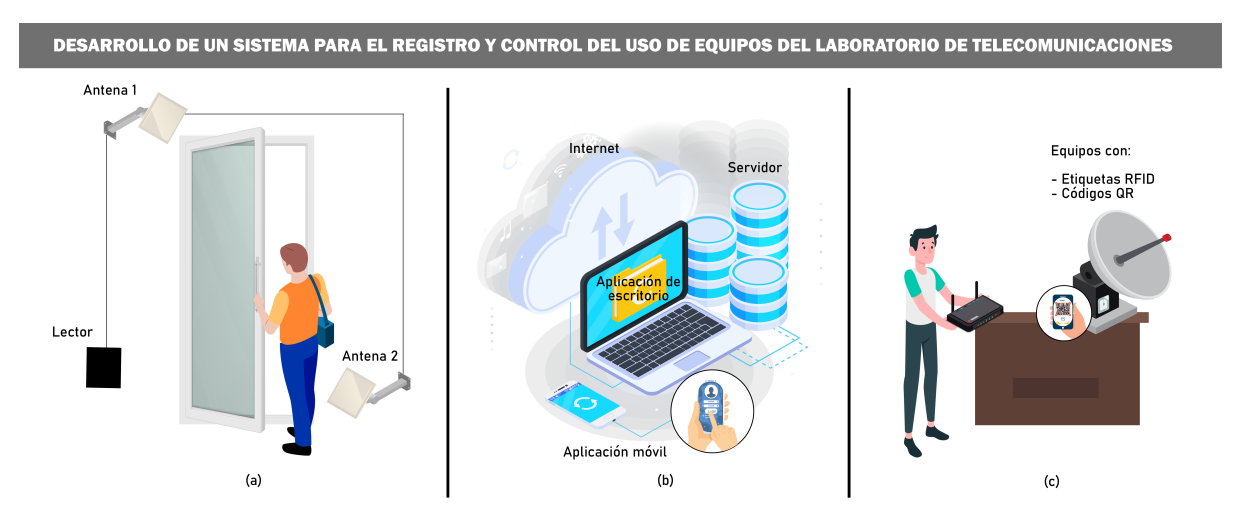

Figura 2.1: Topología del sistema. [Fuente: Los autores.]

#### **2.1.1. Descripción del sistema**

El diagrama de conexión de los tres subsistemas mencionados en el apartado anterior se puede visualizar en la Figura 2.2, donde el usuario deberá darse de alta en la aplicación móvil con su correo institucional, esto permitirá el registro del estudiante que esté o haya utilizado un determinado equipo. Cada equipo tendrá un código QR que, al ser escaneado por el dispositivo móvil, permitirá acceder a la información de este. Toda la información de usuarios y equipos reposará en la base de datos Firebase Cloud Firestore, la cual podrá ser accedido mediante la aplicación móvil en el caso de los usuarios que estén registrados como estudiantes o docentes y una aplicación de escritorio únicamente para el caso de los usuarios que estén registrados con el rol de administrador.

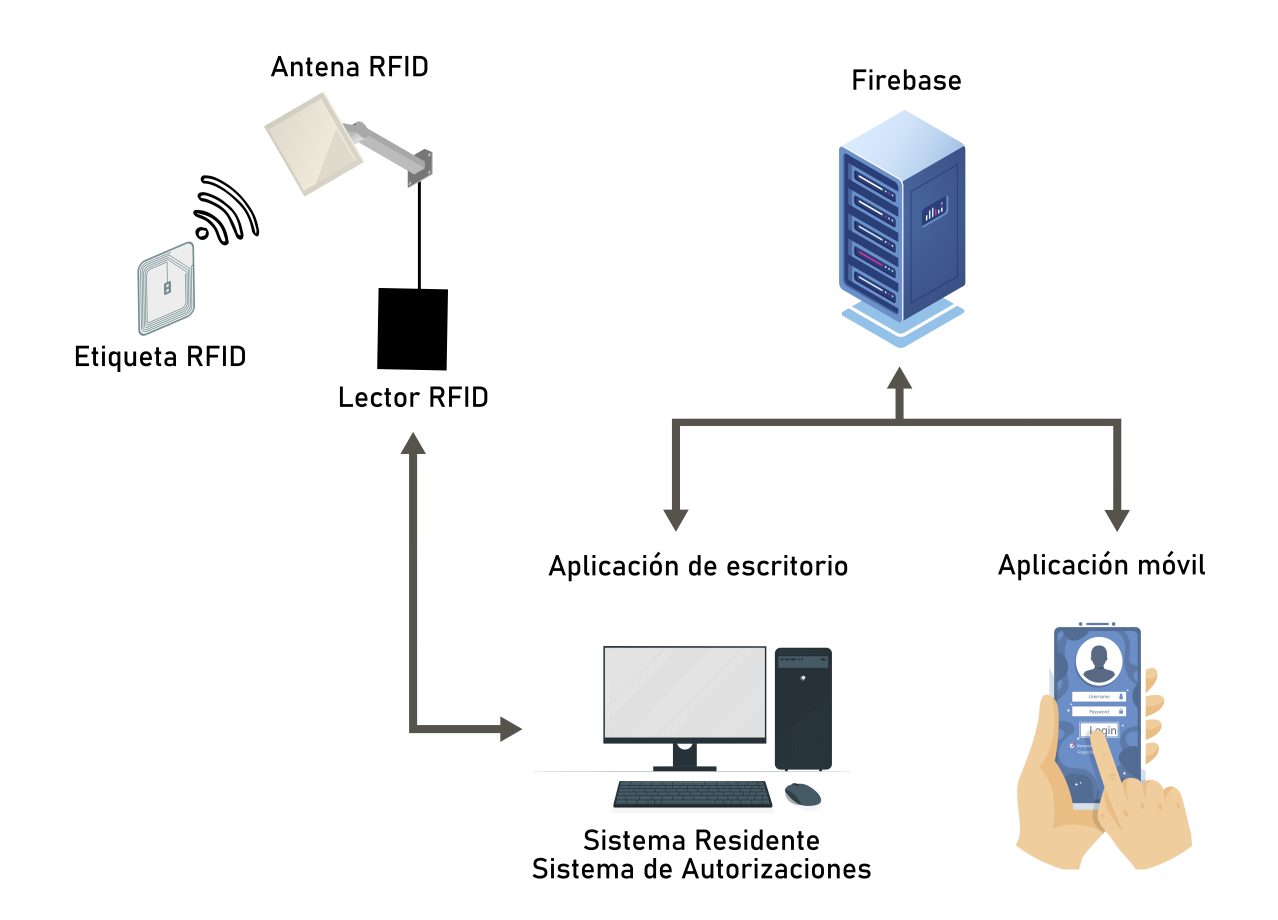

Figura 2.2: Diagrama de conexión de los tres subsistemas. [Fuente: Los autores.]

Cada equipo que requiera ser llevado fuera de las instalaciones del laboratorio deberá tener una autorización de salida expedida por el docente que esté registrado como administrador. Si un equipo es llevado fuera del laboratorio sin autorización previa, las antenas y el lector ubicados en la puerta de salida lo detectarán, procediendo a activar una alarma sonora; al mismo tiempo que se enviará una notificación al dispositivo móvil del usuario registrado como administrador.

### **2.1.2. Requerimientos del sistema y de la red**

- Una PC con Windows y un puerto serie RS-232 disponible.
- Un software host.
- Etiquetas RFID.
- La comunicación ethernet requiere una red ethernet y un programa de

comunicación Telnet.

### **2.2. Componentes e implementación del sistema RFID**

En esta sección se da a conocer los componentes físicos y lógicos necesarios para la instalación del sistema RFID.

#### **2.2.1. Componentes físicos: Hardware**

El sistema fue implementado utilizando los equipos que se enlistan a continuación:

La antena ALR-8696-C de Alien Technologies es una antena de panel circularmente polarizada que funciona en el rango de frecuencia de 865-960 MHz para transmitir y recibir señales. Su diseño ha sido cuidadosamente elaborado para garantizar el mejor rendimiento posible en todas las orientaciones de etiquetas y frecuencias, lo que se refleja en su excelente relación VSWR y axial. La antena está protegida por un radomo resistente y se puede instalar fácilmente en la pared.

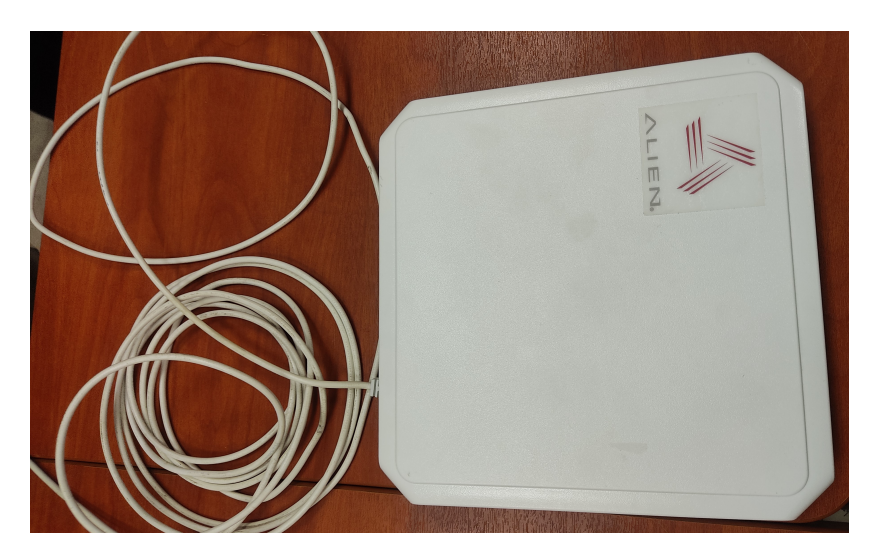

Figura 2.3: Antena ALR-8696-C

El lector ALR-F800 es una tecnología de quinta generación que cuenta con una arquitectura innovadora que se ajusta y configura automáticamente según las condiciones de su entorno. Además, esta tecnología de Power over Ethernet (PoE)

ofrece el mejor rendimiento y potencia en transmisión de señales de su categoría. La arquitectura discreta del lector ALR-F800 tiene importantes mejoras en función y rendimiento en comparación con los productos existentes en el mercado, lo que permite un alto grado de flexibilidad para las mejoras del sistema y la preparación para el futuro. Estas mejoras incluyen ranuras para MicroSD y USB, que son estándar en la industria, y permiten agregar memoria y capacidades adicionales, como conectividad celular, Wi-Fi y Bluetooth. El lector viene con otros componentes complementarios en un kit.

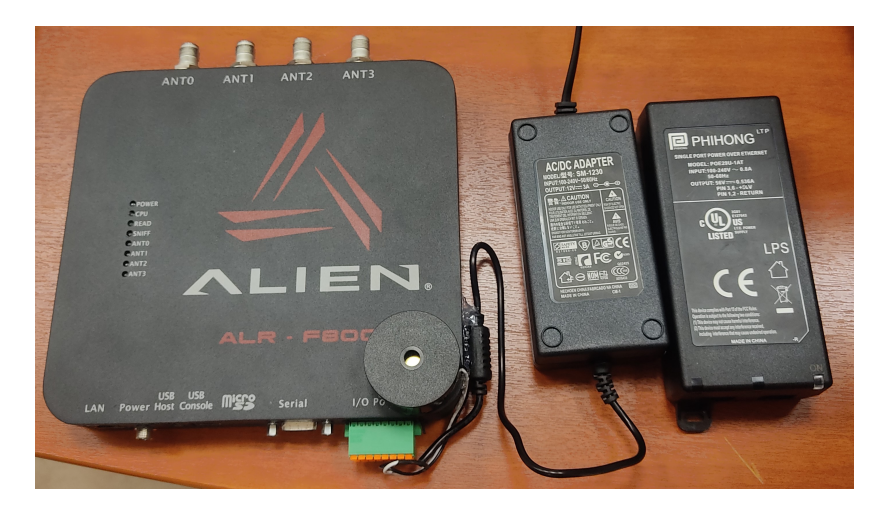

Figura 2.4: Lector ALR-F800 con alarma sonora.

Para empezar a utilizar el lector, se conecta una antena al primer puerto de antena etiquetado como ANT0 después de desembalarlo. Posteriormente, se enciende el lector usando la fuente de alimentación de CC o PoE. El lector comienza a funcionar, los LED de la parte superior del lector se iluminan y luego el LED de alimentación se vuelve verde fijo. El lector F800 es compatible con los protocolos de comunicación a través de conexiones de red y serie.

Las etiquetas CE36001 de Century Link, ha sido diseñada para rastrear de forma precisa y efectiva activos metálicos. Esta etiqueta cuenta con la ventaja de poder adherirse directamente a cualquier superficie de metal, lo que la hace especialmente útil y versátil en el seguimiento de este tipo de activos.

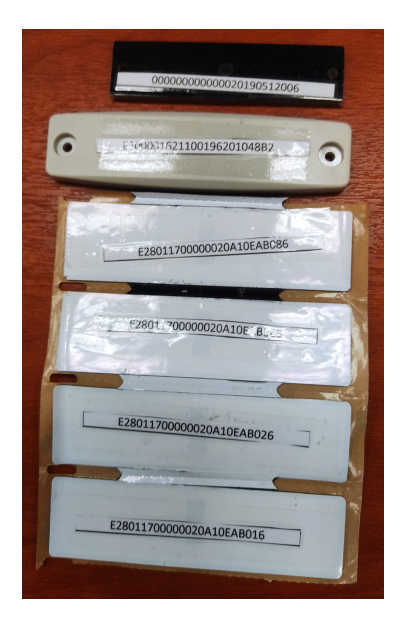

Figura 2.5: Tipos de etiquetas utilizadas

#### **2.2.2. Componentes lógicos: Software**

El RFID Gateway de Alien es un software altamente práctico y sencillo de utilizar, diseñado para conectarse y configurar los lectores RFID de Alien. Esta herramienta brinda la posibilidad al usuario de ajustar sin complicaciones los parámetros de sus lectores y probar diversas configuraciones, con el objetivo de encontrar la mejor opción para su aplicación específica.

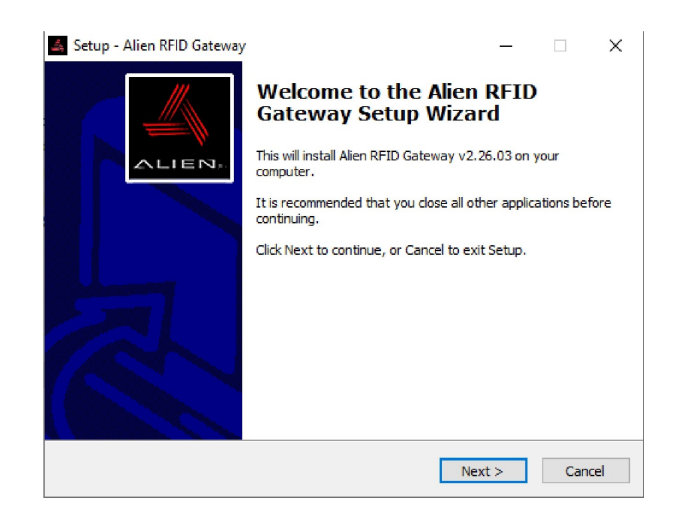

Figura 2.6: Instalación del software Alien RFID Gateway v2.26.03.

Dentro del software RFID Gateway, la sección denominada Tag Grid brinda una funcionalidad básica de inventario para el usuario. Esta función le permite al
usuario leer todas las etiquetas que se encuentren dentro del rango y realizar diversas configuraciones, como el filtrado EPC y los informes RSSI. De esta manera, el usuario puede obtener una visión más precisa y detallada de las etiquetas presentes en el entorno.

Para llevar a cabo una tarea básica de inventario de etiquetas, es necesario conectar un lector Alien y abrir Tag Grid. Una vez iniciado, el software Gateway automáticamente intentará leer las etiquetas cercanas y las mostrará en la pantalla mediante su EPC. El usuario puede seleccionar qué antenas usar para la lectura y personalizar la lectura ajustando parámetros como el ciclo, la sesión y la atenuación de RF de la lectura. Por ejemplo, aumentar la atenuación de RF resultará en la lectura de menos etiquetas, mientras que cambiar la sesión modificará la respuesta de la etiqueta al lector.

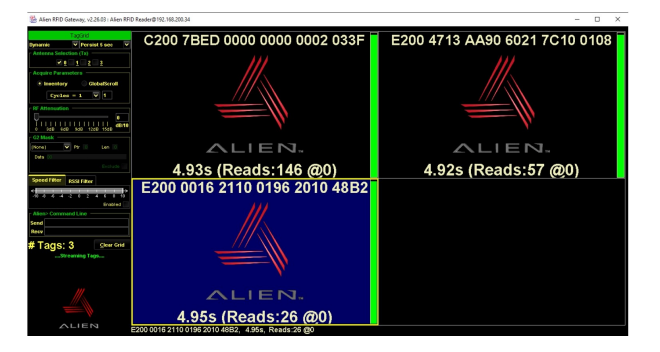

Figura 2.7: Tag Grid del software host del lector RFID.

Tag Grid también brinda la opción de filtrar una etiqueta específica o un grupo de etiquetas utilizando la funcionalidad Gen2 Mask. El usuario podrá elegir a qué memoria de etiquetas debe filtrar el lector y luego se informarán todas las etiquetas que coincidan con esa selección.

Además, los usuarios tienen la posibilidad de enviar comandos al lector utilizando la funcionalidad Alien Command Line dentro de Tag Grid. Esto les permite refinar aún más su lectura enviando comandos al lector para establecer u obtener parámetros de lectura.

## **2.2.3. Implementación del sistema RFID**

Las antenas y el lector RFID adquiridos son de la marca Alien Technology, debido a esto se utiliza el software host demostrativo de la misma marca. Procedemos a instalar el software Alien RFID Gateway v2.26.03.

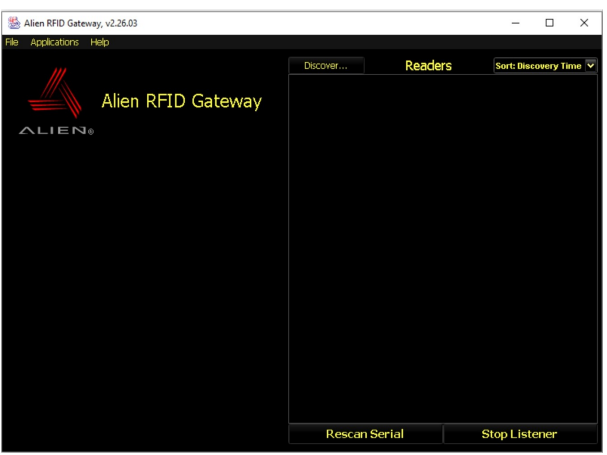

Figura 2.8: Pantalla de inicio del software Alien RFID Gateway v2.26.03.

La conexión que se utiliza es la Ethernet, para lo cual se ingresa a la configuración del router ZTE F660 y se comprueba que la dirección IP del lector haya sido detectada por el router, como se muestra en la Figura 2.9.

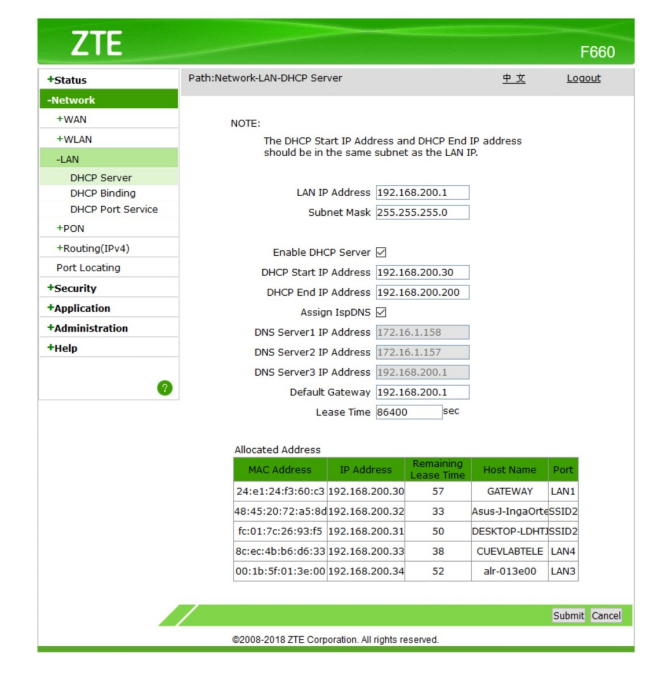

Figura 2.9: Direcciones IP detectadas por el router ZTE.

Posteriormente se comprueba que la dirección IP del lector hay sido detectada en el software de la marca Alien Technology como se observa en la Figura 2.10.

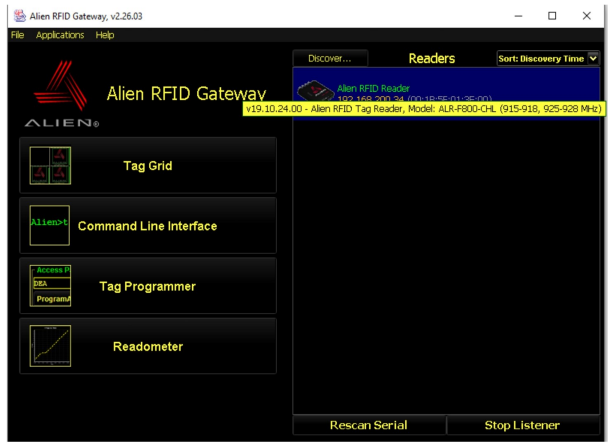

Figura 2.10: Detección del lector RFID en el software Alien RFID Gateway v2.26.03.

Se dispone de la configuración del lector RFID en interfaz web ingresando en el navegador a la dirección IP 192.168.200.34, en dicha interfaz se dispone de las configuraciones para las antenas, alarmas, nivel de potencia de detección de etiquetas, entre otros, tal como se observa en las Figuras 2.11 y 2.12.

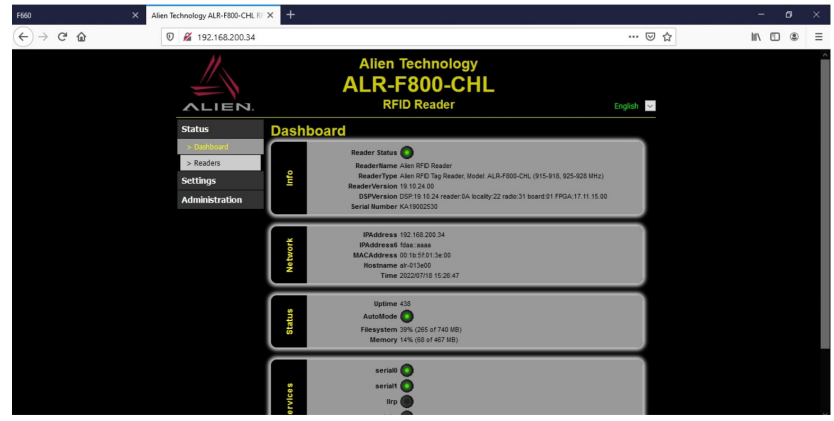

Figura 2.11: Interfaz web del lector RFID en modo administración.

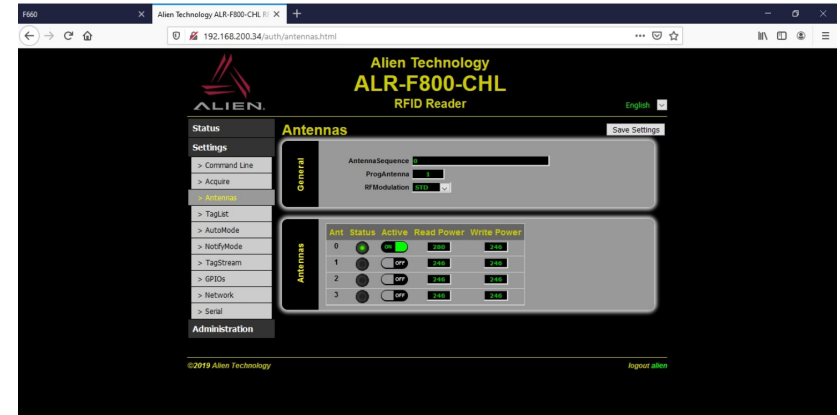

Figura 2.12: Pantalla de configuración de antenas RFID.

En este punto el sistema RFID ya se encuentra listo para ser enlazado con la aplicación de escritorio desarrollada en en el lenguaje de programación Java.

Se utiliza el lenguaje de programación Java. La razón de esta elección se debe a que existen SDK de Alien que permiten trabajar con Java, lo que facilita enormemente la tarea de obtener los códigos de las etiquetas que pasan por las antenas del lector. De esta manera, en el programa residente puede trabajar con estos datos de manera rápida y eficiente, y realizar las acciones requeridas con las etiquetas que pasan por las antenas.

# **2.3. Gestión de la base de datos**

Para la parte de consultas, servicios y gestión de usuarios se emplea como backend Firebase debido a sus buenas características, pues permite desarrollar de manera gratuita aplicaciones en múltiples plataformas. Es importante tener en cuenta el número de consultas, ya que luego se pagará por el espacio de almacenamiento.

Es importante considerar que se han definido los estados que se muestran en la Tabla 2.1, con el fin de determinar las acciones que se llevan a cabo con un equipo del laboratorio.

| Estado de los equipos |                                   |  |  |
|-----------------------|-----------------------------------|--|--|
| Valor                 | Descripción                       |  |  |
| Disponible            | Equipo disponible.                |  |  |
| Ocupado               | Uso interno.                      |  |  |
| S_salida              | Salida uso externo solicitada.    |  |  |
| A_salida              | Salida uso externo autorizada.    |  |  |
| C_salida              | Salida uso externo confirmada.    |  |  |
| X salida              | Salida uso externo no autorizada. |  |  |
| D salida              | Salida uso externo denegada.      |  |  |

Tabla 2.1: Declaración de estados de los equipos.

Para el almacenamiento de la base de datos de la aplicación se usa el servicio de Firestore Database detallado en la subsección 1.3.2.

Los datos están almacenados por tres colecciones detalladas a continuación:

#### **Maestro de ítems.**

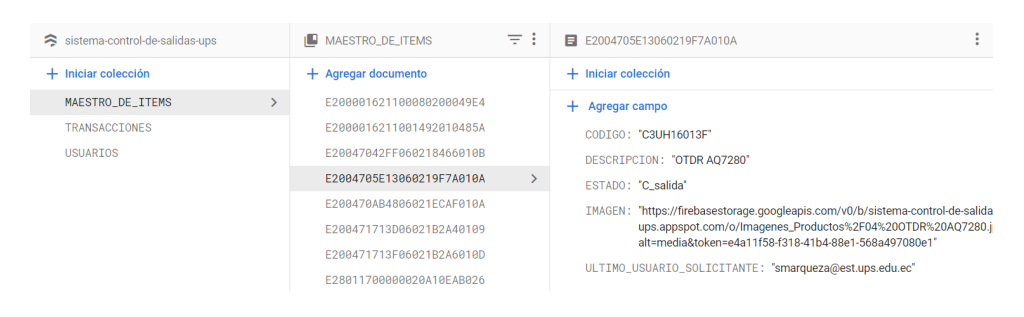

Figura 2.13: Colección maestro de ítems.

En la colección maestro de ítems, el ID del documento es el EPC del equipo, como se puede ver en la Figura 2.13. Este documento cuenta con diferentes campos como son:código, descripción, estado, imagen y último usuario solicitante. Cuando el usuario realiza alguna acción sobre el equipo, se actualiza el campo estado y se registra el correo del usuario responsable en el campo último usuario solicitante.

#### **Transacciones.**

En esta colección se almacenan todas las acciones o cambios de estado que realiza los usuarios de las aplicaciones, se tiene dos tipos:

La transacción del login como se puede ver en la Figura 2.14 consta de campos

como: la fecha de transacción, tipo de evento y el usuario. Esta información es enviada a la colección, al iniciar sesión en las diferentes aplicaciones.

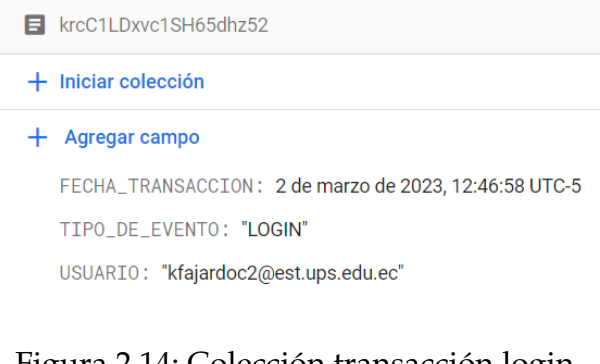

#### Figura 2.14: Colección transacción login.

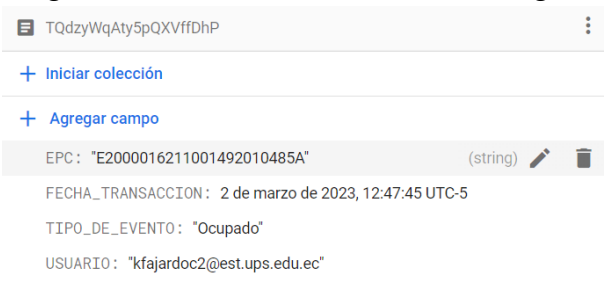

Figura 2.15: Colección transacción equipos.

La Figura 2.15 muestra la transacción correspondiente a cualquier cambio de estado del equipo, en la que se registran los siguientes campos: EPC, fecha de la transacción, usuario y tipo de evento, en este último se almacena el cambio de estado del equipo. Al igual que en la transacción anterior, estos datos son enviados cuando el usuario realiza alguna acción sobre el equipo.

#### **Usuarios.**

En la colección ilustrada en la Figura 2.16, se almacenan los datos de los usuarios, empleando el correo electrónico del usuario como identificador único del documento. Cabe resaltar que, el campo denominado como "Último Acceso", será modificado automáticamente cada vez que un usuario inicie sesión en la aplicación.

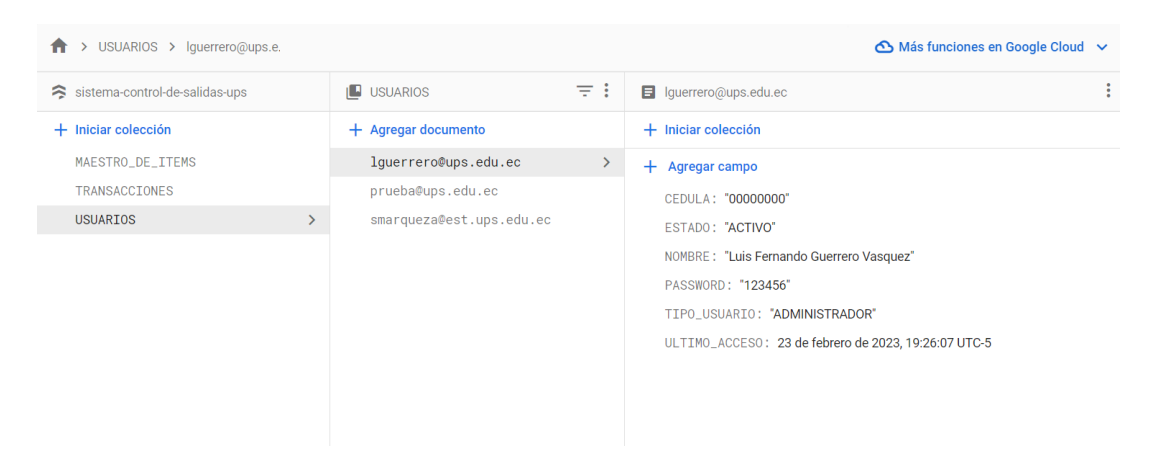

Figura 2.16: Colección usuarios.

Con la finalidad de guardar los documentos de los manuales de las prácticas del laboratorio, la información y las imágenes de los equipos se usa el servicio de Storage como se puede ver en la Figura 2.17 .

| <b>Storage</b> |                                                                                                    |        |                                            |                              |  |  |
|----------------|----------------------------------------------------------------------------------------------------|--------|--------------------------------------------|------------------------------|--|--|
| <b>Files</b>   | Rules<br>Usage                                                                                                   |        |                                            |                              |  |  |
|                | 0<br>Protege tus recursos de Storage contra los abusos, como fraudes de facturación o suplantación de identidad. |        | Configurar la Verificación de aplicaciones | $\times$                     |  |  |
| ⊖              | gs://sistema-control-de-salidas-ups.appspot.com                                                                  |        |                                            | to Subir archivo<br>lka      |  |  |
| П              | Nombre                                                                                                    | Tamaño | Tipo                                       | Modificación más<br>reciente |  |  |
|                | Imagenes_Productos/                                                                                              |        | Carpeta                                    |                              |  |  |
|                | InformacionEquipos/                                                                                              | $\sim$ | Carpeta                                    | $\sim$                       |  |  |
|                | Manuales/                                                                                                    |        | Carpeta                                    | $\sim$                       |  |  |

Figura 2.17: Almacenamiento de información del sistema.

De esta manera, en esta sección se ha explicado cómo se organizó la base de datos para registrar el uso de los equipos en el laboratorio, incluyendo la hora en que se llevan a cabo las acciones y los datos de los usuarios. En la siguiente sección se detallará el desarrollo de las aplicaciones correspondientes.

# **2.4. Desarrollo de la aplicación de escritorio**

Se desarrolla una aplicación de escritorio con la finalidad que este sistema pueda estar instalado en la computadora que utiliza el docente encargado del laboratorio y de esta manera se pueda mantener el control de uso de los equipos del laboratorio.

Para desarrollar la aplicación en Java es necesario contar con un entorno de desarrollo adecuado para tal fin. En este caso, se recomienda la utilización de NetBeans, un IDE libre y muy utilizado para el lenguaje Java.

A continuación, se explican los pasos para la instalación de NetBeans:

**1. Descarga de NetBeans:** Se debe descargar la versión de NetBeans que se trabaje bien con las características del sistema operativo en el que se va a instalar.

**2. Ejecución del instalador:** Se debe ejecutar siguiendo los pasos del asistente. De manera general este proceso es sencillo, se debe aceptar los términos de uso y los programas que se van a instalar.

**3. Inicio de NetBeans:** Terminada la descarga e instalación, se inicia con el IDE de NetBeans. Es importante confirmar que el entorno de desarrollo se inicia correctamente como se puede ver en la Figura 2.18.

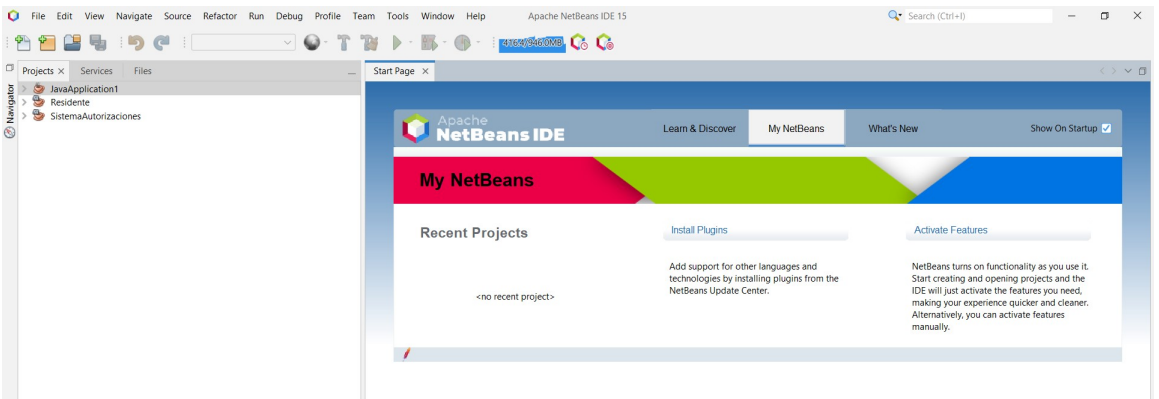

Figura 2.18: Inicio IDE de NetBeans.

Una vez instalado correctamente NetBeans, se puede iniciar a desarrollar la aplicación en Java. Este proceso implica la creación de proyectos como se visualiza en la Figura 2.19 , la definición de clases y métodos, la inclusión de librerías y la realización de pruebas para comprobar el correcto funcionamiento del código. NetBeans cuenta con herramientas muy útiles que facilitan todo este proceso y permiten llevar a cabo el desarrollo de manera eficiente y productiva.

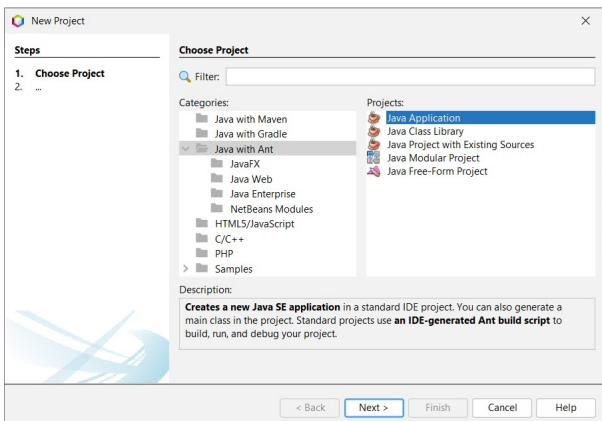

Figura 2.19: Configuración nuevo proyecto.

Una vez listo las herramientas de trabajo, para cumplir con los requisitos de la aplicación y asegurarnos de que esta funcione correctamente, se hace imprescindible la implementación de dos proyectos:

- En la sección 2.4.1, se presenta el programa residente está diseñado para recibir los datos que está leyendo constantemente el Reader Alien, es un programa que debe estar instalado en la computadora del docente encargado.
- En la sección 2.4.2, el programa sistema autorizaciones es esencial para el control de acceso y la gestión de permisos dentro de la aplicación. Este proyecto permitirá a los administradores de la aplicación poder autorizar o denegar la salida de equipos del laboratorio de telecomunicaciones, a este programa puede acceder solo los docentes administradores.

Ambos proyectos son fundamentales para el correcto funcionamiento de la aplicación y para satisfacer las necesidades de los usuarios del laboratorio de Telecomunicaciones de la Universidad Politécnica Salesiana. Con su implementación, se garantizará que la aplicación sea segura, eficiente y fácil de usar para todos los usuarios.

### **2.4.1. Programa Residente**

A continuación, en la Figura 2.20, se presenta el diagrama de flujo del funcionamiento del proyecto residente en donde:

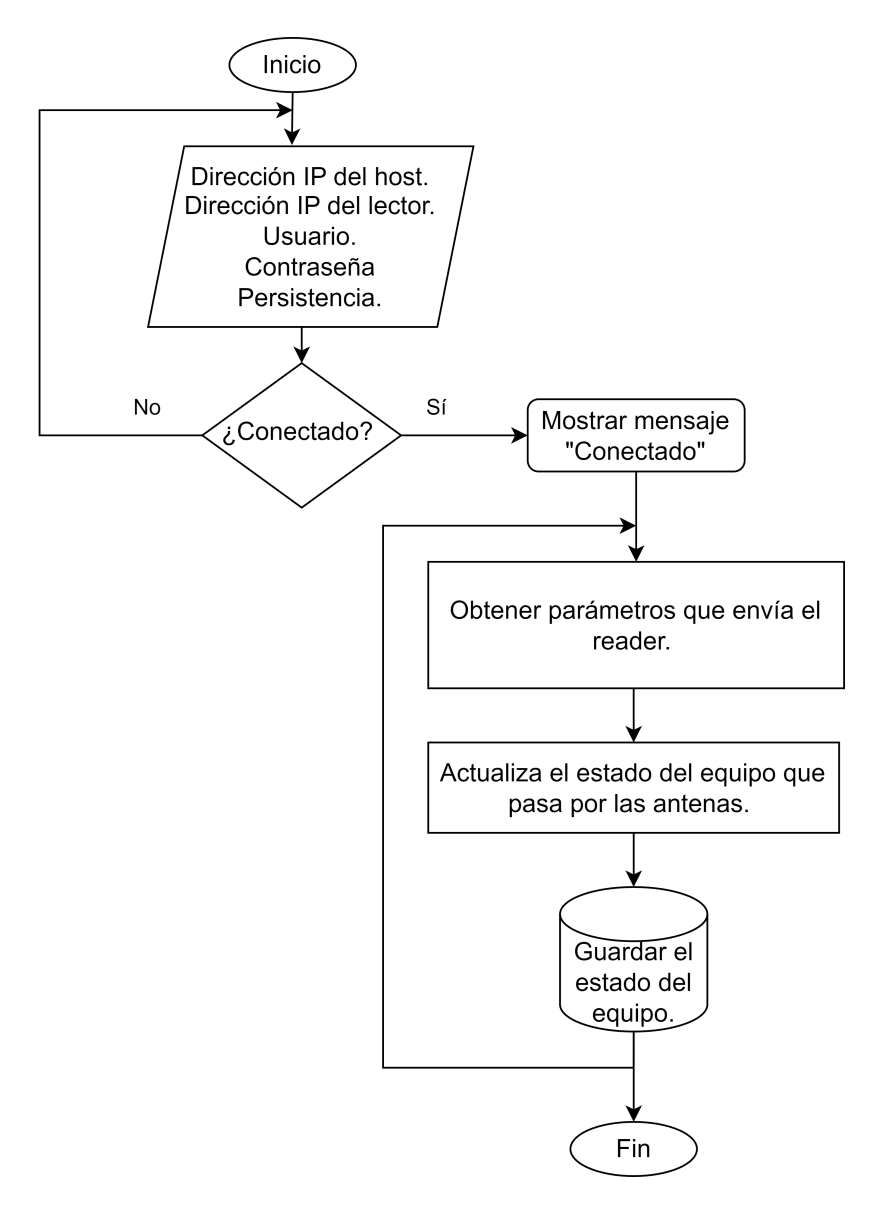

Figura 2.20: Diagrama de flujo Residente. [Fuente: Los autores.]

Este proyecto es creado con la finalidad de poder trabajar los parámetros que son leídos mediante el reader ALIEN. De esta manera, al inicializar el programa Residente es posible observar la interfaz que se ve en la Figura 2.21 en donde se tiene diferentes valores iniciales que deben ser llenados según correspondan.

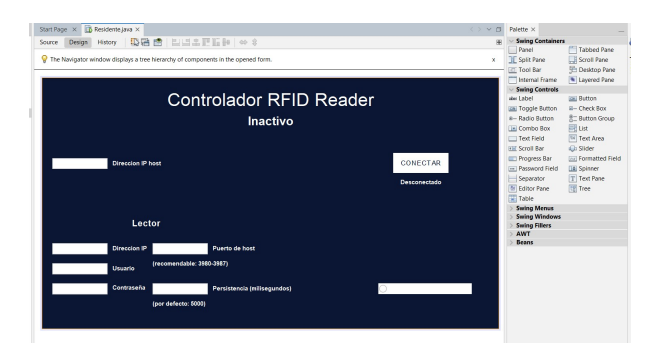

Figura 2.21: Interfaz del proyecto residente.

A continuación, se describen los parámetros de tal manera:

- **Dirección Ip del host:** deber ser la Ip de la computadora que va a ser el host, en este caso la Ip de la computadora del laboratorio.
- **Dirección Ip del lector:** debe ser la ip que está configurada en el reader, esto se detalla de mejor manera en la sección 2.2.3
- **Usuario y contraseña:** credenciales que viene de fábrica.
- **Puerto del host:** se usa un puerto que este libre, por esta razón se recomienda el puerto TCP 3980 que usa el Protocolo de Control de Transmisión.
- **Persistencia:** por defecto se tiene por tiempo de duración 5000 milisegundos.

Si algún parámetro fue cambiado de la configuración se debe dar clic en la opción guardar datos de la configuración actual, esta información se graba en un archivo de texto plano con extensión txt que se va a leer la siguiente ves que se inicie el programa sin la necesidad de llenar nuevamente la información. Se deben llenar de manera correcta todos los campos, ya que tiene un condicional que este todos los datos llenos para iniciar, así pues, se da clic en conectar.

A continuación, se presenta la pestaña tal como se muestra en la Figura 2.22, donde se puede observar que aparece el estado de conexión y el EPC de cualquier equipo que esté pasando por las antenas en ese instante.

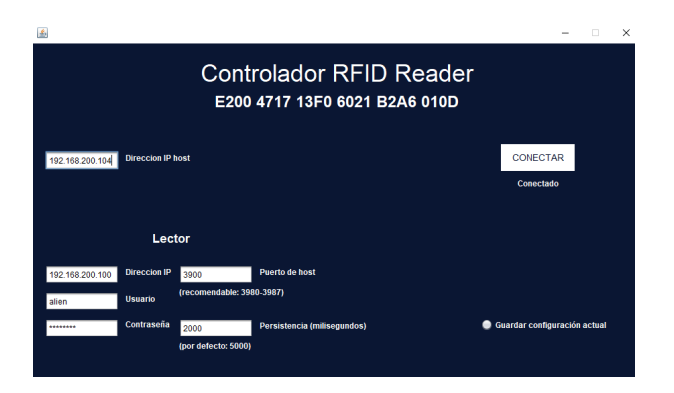

Figura 2.22: Interfaz Residente conectado.

Es importante mencionar que, a fin de evitar inconvenientes en lo que respecta a la edición del programa, es necesario incluir las dependencias correspondientes a los servicios de Firebase y Alien en la sección de "Dependencias"del proyecto antes de trabajar con ellos.

Además, es importante tener en cuenta que las antenas emitirán un sonido si un equipo pasa por ellas, a menos que se encuentren en el estado de "Salida autorizada". De igual manera, si el equipo no está autorizado para ser sacado del laboratorio va a sonar la alarma.

### **2.4.2. Programa Sistema Autorizaciones**

El propósito del proyecto del sistema de autorizaciones es permitir o rechazar la salida de un dispositivo, se puede observar el diagrama de flujo del programa en la Figura 2.23.

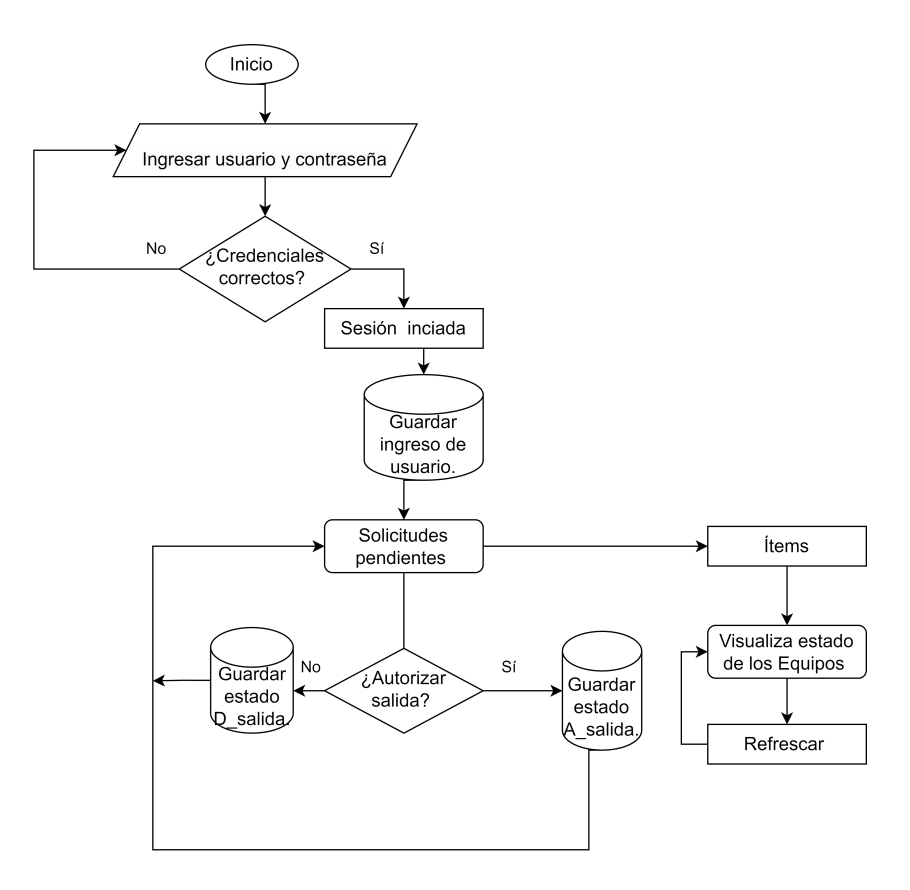

Figura 2.23: Diagrama de flujo Sistema de Autorizaciones. [Fuente: Los autores]

El diagrama de flujo muestra que el proceso comienza con la creación del proyecto del sistema de autorizaciones, posteriormente se procede a ingresar las credenciales. Si las credenciales no son correctas y se intenta ingresar más de cinco veces, el usuario será bloqueado. Posteriormente se visualiza la pantalla de sistema de solicitudes en la cual se realiza el proceso de autorizar o denegar.

También se tiene un botón denominado ítems en donde se puede visualizar todos los equipos y en qué estado se encuentra en la misma pantalla del mismo modo un botón refrescar para actualizar cualquier cambio.

En la siguiente Figura 2.24, se puede visualizar la interfaz de login de la aplicación de escritorio.

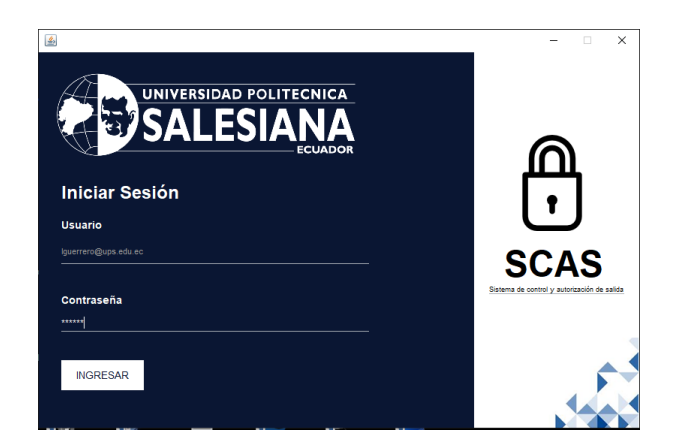

Figura 2.24: Interfaz login.

En caso de que el usuario sea válido al mismo tiempo que ingresa al programa, se genera una transacción en la base de datos esto es para obtener registro de cuanto un usuario se logea, esta función se realiza en la aplicación de escritorio como en la aplicación móvil.

La Pantalla que se ve a continuación, en la Figura 2.25 es la que permite autorizar o denegar la salida de un equipo, el docente encargado debe comprobar si el estudiante que está solicitando la salida del equipo envió el correo correspondiente y si cumple con las condiciones procede a hacer clic en autorizar mediante código se cambia el estado del equipo en la base de datos y el equipo puede salir sin ningún inconveniente. Caso contrario deniega la salida del equipo y se pone en estado disponible.

| 画                             |                                 |                       |                          |                  | $\times$         |  |  |  |
|-------------------------------|---------------------------------|-----------------------|--------------------------|------------------|------------------|--|--|--|
| <b>Solicitudes pendientes</b> |                                 |                       |                          |                  |                  |  |  |  |
|                               |                                 |                       |                          |                  |                  |  |  |  |
| <b>ITEM/No. de Serie</b>      | Descripción                     | <b>EPC</b>            | Solicitado por           | Acción           |                  |  |  |  |
| 00000000                      | MALETIN ANALIZADOR DE ESPECTRO  | E20047042FF0602184660 | smarqueza@est.ups.edu.ec | <b>AUTORIZAR</b> | <b>DENEGAR</b>   |  |  |  |
| 1111111                       | KIT FUSIONADORA MINI 5C         | E200470AB4806021ECAF0 | smarqueza@est.ups.edu.ec | <b>AUTORIZAR</b> | <b>DENEGAR</b>   |  |  |  |
| 182500150186                  | OPTICAL POWER METER PROLITE-63B | E28011700000020A10EAB | sfajardoc@est.ups.edu.ec | <b>AUTORIZAR</b> | <b>DENEGAR</b>   |  |  |  |
|                               |                                 |                       |                          |                  |                  |  |  |  |
|                               |                                 |                       |                          |                  |                  |  |  |  |
|                               |                                 |                       |                          |                  |                  |  |  |  |
|                               |                                 |                       |                          |                  |                  |  |  |  |
|                               |                                 |                       |                          |                  |                  |  |  |  |
|                               |                                 |                       |                          |                  |                  |  |  |  |
|                               |                                 |                       |                          |                  |                  |  |  |  |
|                               |                                 |                       |                          |                  |                  |  |  |  |
|                               |                                 |                       |                          |                  |                  |  |  |  |
| Usuario: Iguerrero@ups.edu.ec |                                 |                       |                          | <b>ITEMS</b>     | <b>REFRESCAR</b> |  |  |  |
|                               |                                 |                       |                          |                  |                  |  |  |  |

Figura 2.25: Interfaz solicitudes pendientes.

Además, en esta ventana se tiene el botón de ITEMS al dirigirse a esta página se puede ver como en la Figura 2.26. en esta ventana se tiene de manera visual el estado en el cual se encuentra cada uno de los equipos. Existe un botón refrescar, que permite actualizar cualquier acción que se haya llevado a cabo en los ítems.

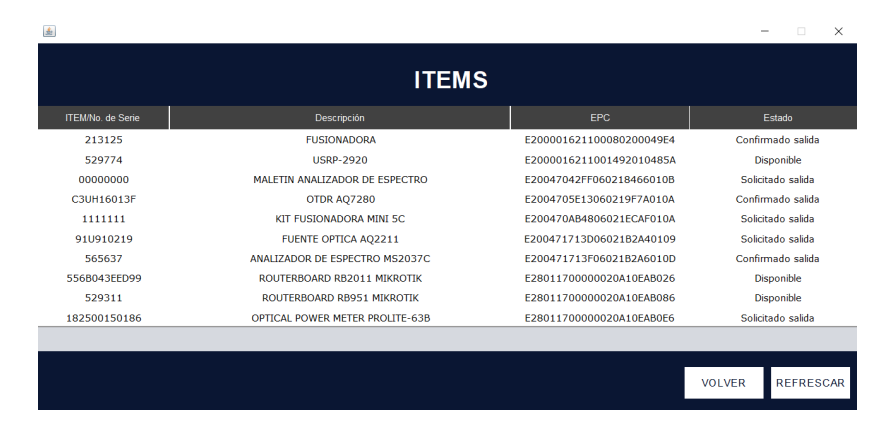

Figura 2.26: Inferfaz ítems.

Aparte de permitir al profesor verificar el estado de uso, esta ventana también ofrece la posibilidad de visualizar información detallada sobre los equipos, incluyendo su EPC, código y descripción. Asimismo, se proporciona un botón de retorno que permite al administrador volver a la página anterior de sistemas de autorizaciones en caso de que lo necesite.

Estas son las pantallas de lo que corresponde a la aplicación de escritorio, en la siguiente sección se detalla el desarrollo de la aplicación móvil.

# **2.5. Desarrollo de la aplicación móvil**

El desarrollo de la aplicación móvil se realiza mediante el lenguaje de programación Dart y el framework Flutter por sus buenas características y ventajas para desarrollar aplicaciones móviles, esta aplicación incluye tanto las ventanas del administrador como las del estudiante. A continuación, en la Figura 2.27 se muestra el esquema gráfico que ilustra el proceso de operación de la aplicación.

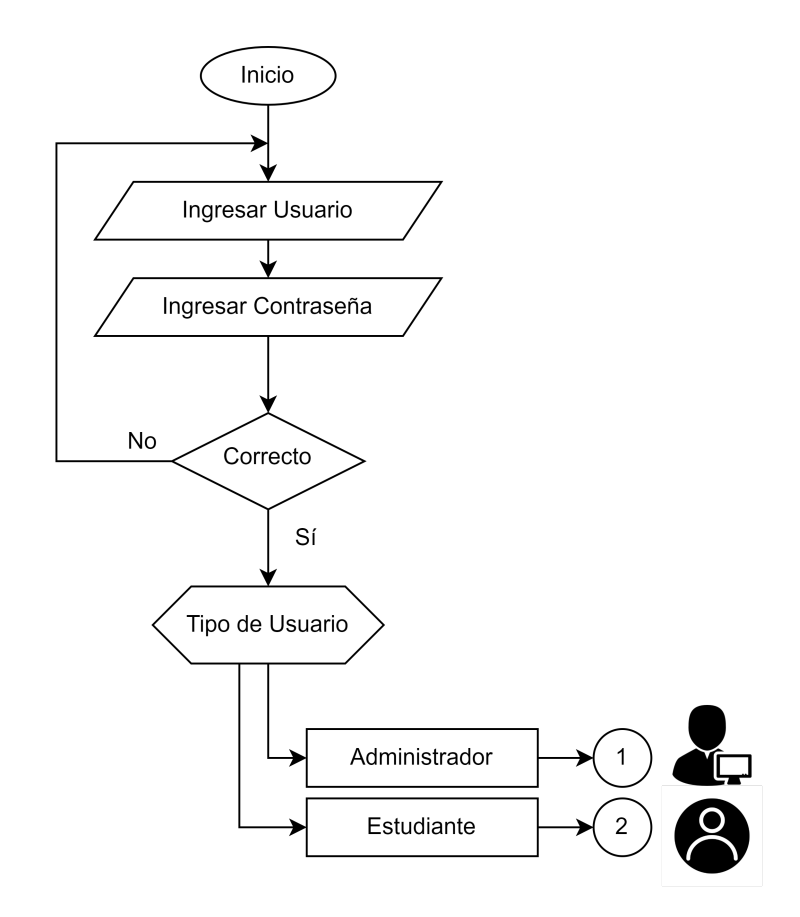

Figura 2.27: Diagrama de flujo Inicio de la aplicación móvil. [Fuente: Los autores]

# **2.5.1. Categoría Administrador**

En la siguiente Figura 2.28 se presenta el proceso que debe seguir el rol de administrador. Además, más adelante se proporciona información detallada sobre cada pantalla y su respectivo diseño.

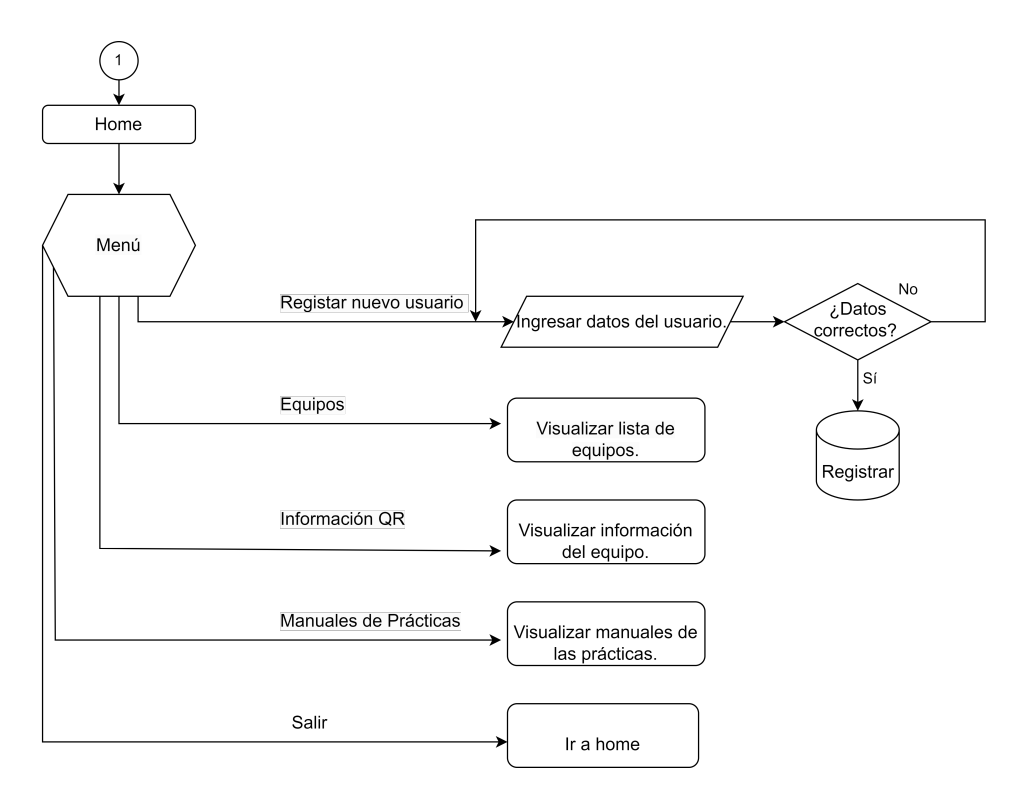

Figura 2.28: Diagrama de flujo: Administrador. [Fuente: Los autores]

#### **Login**

Para la pantalla del login, de diseña la interfaz que está en la Figura 2.29, en donde se tiene la imagen de los equipos de fondo y dos cuadros de texto para ingresar las credenciales, además de un botón para ingresar. En cuanto a seguridad para que el usuario ya sea el administrador o estudiante pueda ingresar debe estar registrado en la base de datos Si se ingresan credenciales incorrectas, aparecerá una notificación indicando que dichas credenciales no son válidas.

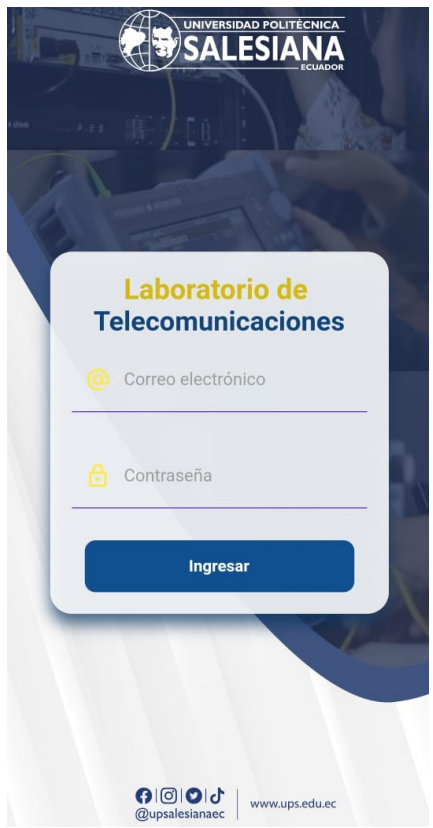

Figura 2.29: Pantalla Login administrador/estudiante.

## **Home**

En la pantalla que está en la Figura 2.30, se visualiza las diferentes imágenes del laboratorio entre las cuales destacan los equipos que se dispone, y al seleccionar una imagen dirige a un texto con una descripción.

## 2.5. DESARROLLO DE LA APLICACIÓN MÓVIL 40

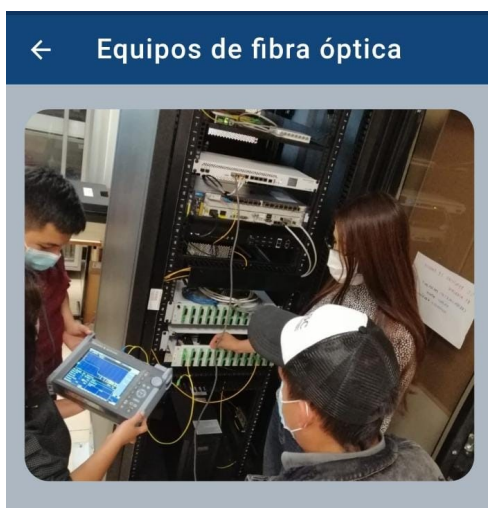

#### Equipos de fibra óptica

#### Descripción:

En telecomunicaciones, es el medio de<br>transmisión más utilizado gracias a la gran capacidad que tiene de enviar información, ya que a través de un hilo de fibra óptica se pueden enviar millones de bits por segundo (bps) y acceder a servicios de manera simultánea con gran velocidad y calidad.

Figura 2.30: Pantalla home.

#### **Registro de usuario**

La ventana de registro de estudiantes como se ve en la Figura 2.31 ha sido desarrollada para ser usada con facilidad y de una manera de intuitiva, los campos deben llenarse de manera obligatoria. Como medidas de seguridad, para proteger la información de los estudiantes solo el administrador puede ingresar a la base de datos.

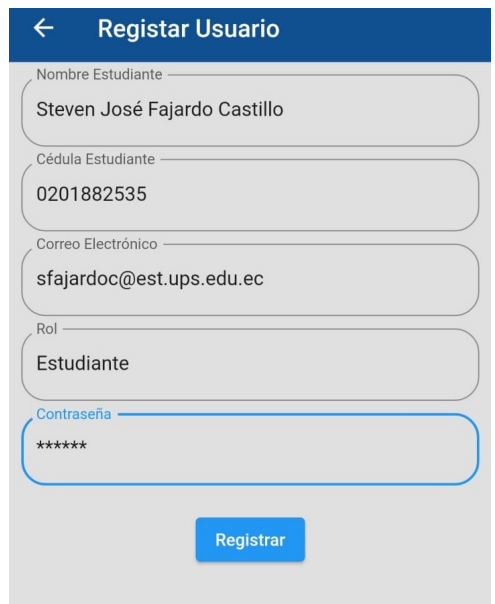

Figura 2.31: Pantalla registrar usuario.

Se en lista los parámetros que se tiene en esta ventana.

- Nombre del usuario.
- Cédula del usuario.
- Correo Electrónico.
- Rol.
- Contraseña.

Después de ingresar toda la información necesaria y hacer clic en el botón de registro actualiza en la base de datos, específicamente a la colección de "USUARIOS", esto resulta la creación de un nuevo usuario con las credenciales ingresadas.

### **Visualización del estado de los equipos**

En esta pantalla como se puede ver en la Figura 2.31 se imprimen el estado en el que se encuentran los equipos del laboratorio.

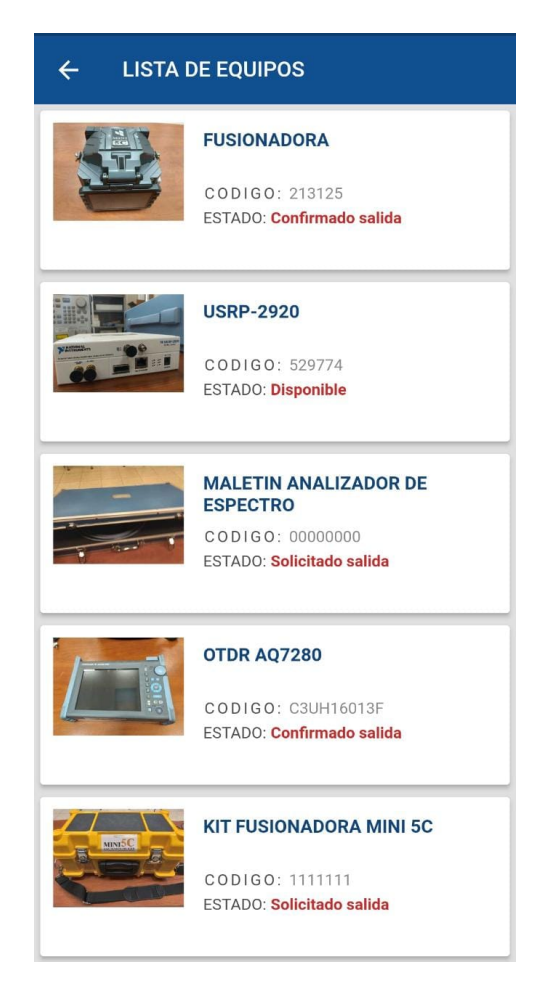

Figura 2.32: Pantalla visualización de los equipos.

A través de esta pantalla, el administrador puede conocer el estado actual de los equipos del laboratorio, lo cual le permite tener un control preciso sobre su uso y asegurar un correcto funcionamiento de estos. También es importante destacar que se cuenta con las pantallas Manual de prácticas e Información de equipos, las cuales serán explicadas detalladamente en la subsección 2.5.2 correspondiente al rol de estudiante.

## **2.5.2. Categoría Estudiante**

En la Figura 2.33 se describe el diagrama de flujo correspondiente al rol de estudiante. También se proporciona información detallada sobre las páginas asignadas para este rol. Cabe señalar que la ventana de inicio de sesión ya se ha explicado con detalle en la sección correspondiente al rol de administrador.

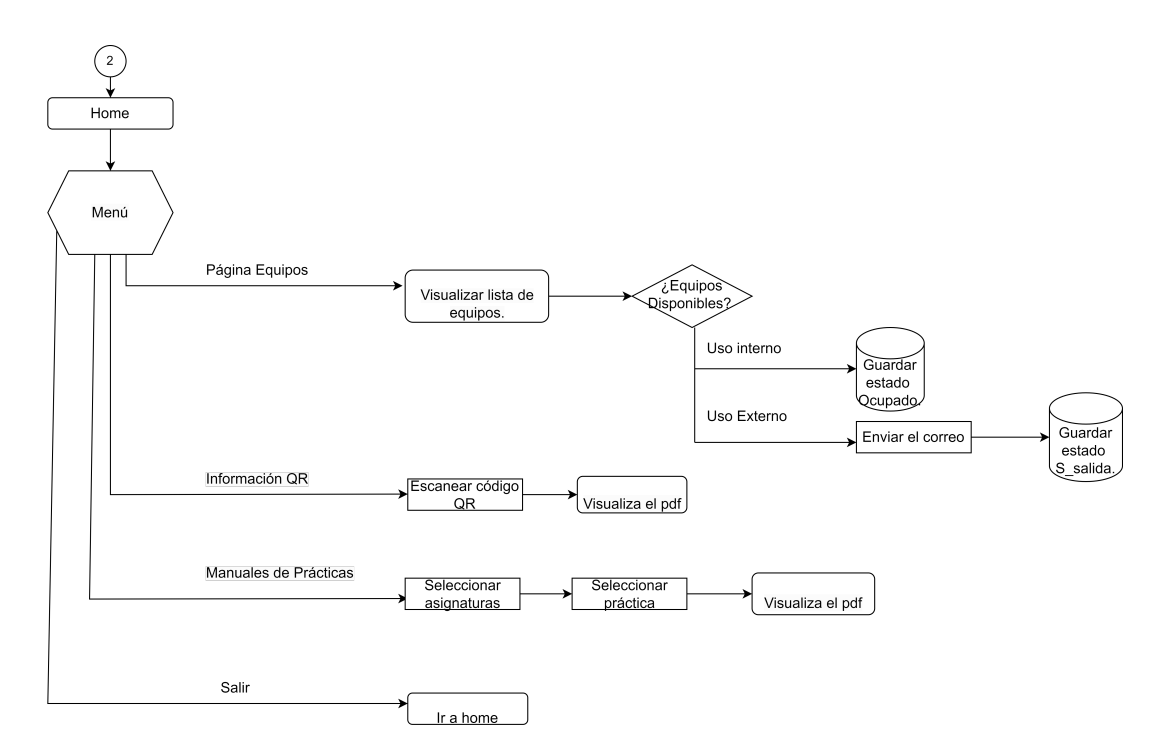

Figura 2.33: Diagrama de flujo: Estudiante. [Fuente: Los Autores]

## **Información de los equipos**

En esta página se escanea un código qr como se visualiza en la Figura 2.44, el cual dirige a un pdf que tiene la información del datasheet de los equipos.

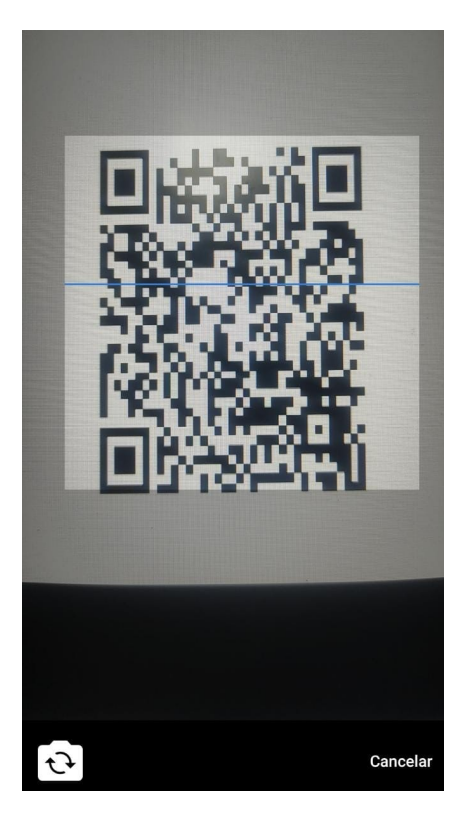

Figura 2.34: Pantalla Información Equipos.

La información obtenida posibilita al estudiante conocer las características principales del equipo que está utilizando, lo que puede resultar beneficioso para su aprendizaje y desempeño en la materia.

#### **Manuales de prácticas**

En este punto se encuentra almacenada la información referente a los manuales de las diversas asignaturas, la cual puede ser visualizada a través de las diferentes imágenes que se encuentran disponibles.

En la Figura 2.35 se muestra las diferentes materias cuyos experimentos son llevados a cabo en el laboratorio. En ella se pueden observar las distintas asignaturas y su correspondiente información.

Al hacer clic en una determinada materia, se desplegarán los informes de las prácticas que le corresponden. La Figura 2.36 muestra esta funcionalidad en detalle. Es importante mencionar que toda esta información se encuentra almacenada en Firebase Storage, un servicio de almacenamiento en la nube de Google.

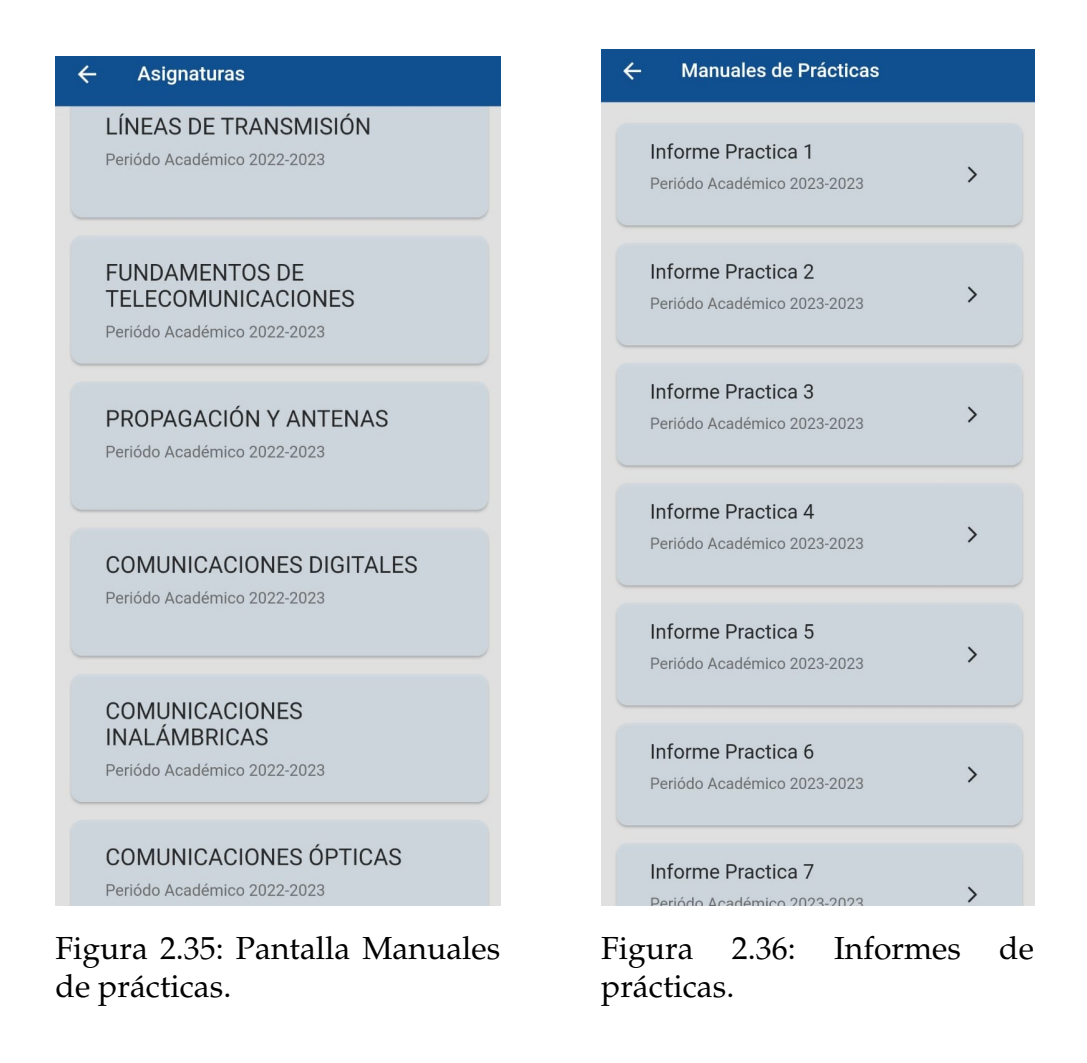

## **Equipos**

En la referida pantalla que se proyecta en la Figura 2.37 , se puede apreciar los equipos con sus diferentes estados. Al estar un equipo en estado Disponible se puede ver en la parte inferior dos botones se tiene la opción uso interno o uso externo.

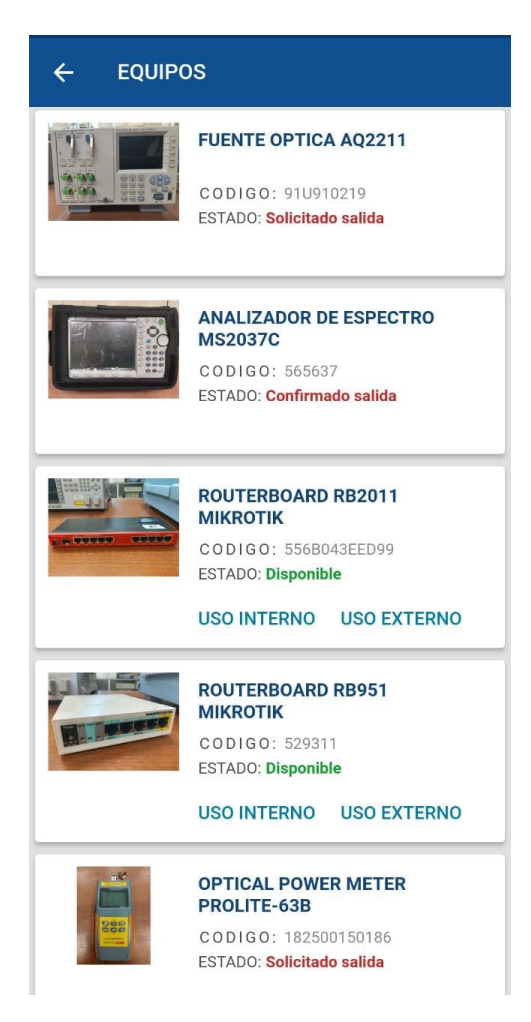

Figura 2.37: Pantalla Equipos.

Dependiendo de las necesidades del estudiante, se podrá seleccionar si se utilizará el equipo para uso interno o para uso externo. Esta elección actualizará el estado del equipo correspondiente en la base de datos.Es importante destacar que, en el caso de seleccionar el equipo para uso externo, se deberá llevar a cabo un protocolo adicional. Este protocolo consiste en enviar un correo electrónico al docente encargado, como requisito previo para hacer uso del equipo fuera del laboratorio. De esta manera se concluye lo que corresponde al desarrollo de las aplicaciones, en la siguiente subsección de describe su funcionamiento.

# **2.6. Pruebas de funcionamiento del sistema RFID**

En esta sección del proyecto se realiza las pruebas del sistema en general, para lo cual se plantea ejemplos de uso:

## **2.6.1. Pruebas Etiquetas**

Se ha realizado pruebas de funcionamiento con los diferentes tipos de etiquetas, de esta manera identificando el peor de los casos que sería la menor distancia en la que se recepta la señal, en base a estas etiquetas se probó con 10 equipos del laboratorio las cuales fueron seleccionadas en función del tipo de material, tamaño entre otras características, los equipos a utilizados son los siguientes:

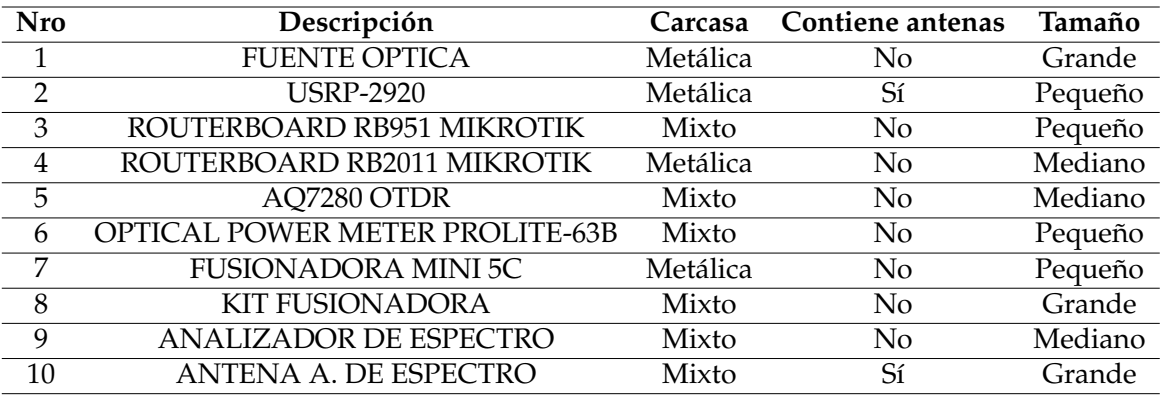

Tabla 2.2: Equipos utilizados para pruebas de etiquetas RFID.

Las etiquetas RFID utilizadas para las pruebas, son las que se observan a continuación en la Figura 2.38.

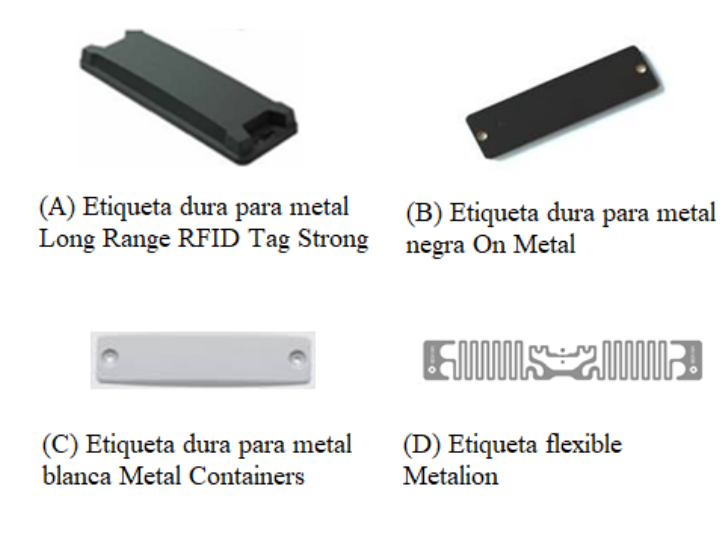

Figura 2.38: Tipos de etiquetas RFID.

A continuación, se detalla las distancias a las que se obtiene señal de las etiquetas adheridas en los equipos enlistados previamente.

| <b>Nro</b>     | Descripción                            | A                     | B                     | C                     | D                     |
|----------------|----------------------------------------|-----------------------|-----------------------|-----------------------|-----------------------|
| 1              | <b>FUENTE OPTICA</b>                   | 1,436 m               | N <sub>0</sub>        | $0,23 \; \text{m}$    | $0,33 \; \mathrm{m}$  |
| $\overline{2}$ | <b>USRP-2920</b>                       | $3,065 \; \mathrm{m}$ | N <sub>0</sub>        | 0,17                  | N <sub>o</sub>        |
| 3              | ROUTERBOARD RB951 MIKROTIK             | $0,883 \; \mathrm{m}$ | $1,296 \; \mathrm{m}$ | $0,783 \text{ m}$     | 1.391 m               |
| $\overline{4}$ | ROUTERBOARD RB2011 MIKROTIK            | 1,088 m               | N <sub>o</sub>        | 0,634                 | $1,13 \; \text{m}$    |
| 5              | AQ7280 OTDR                            | 1,184 m               | $0,724 \text{ m}$     | $0,659 \; \mathrm{m}$ | $0.44 \text{ m}$      |
| 6              | <b>OPTICAL POWER METER PROLITE-63B</b> | $0,519 \; \mathrm{m}$ | $0,24 \; \text{m}$    | $0,39 \; \mathrm{m}$  | 1,09                  |
| 7              | <b>FUSIONADORA MINI 5C</b>             | $0.04$ m              | $0.17 \text{ m}$      | $0.87 \text{ m}$      | $0.16 \text{ m}$      |
| 8              | <b>KIT FUSIONADORA</b>                 | 2,389 m               | 0.4 <sub>m</sub>      | 0.5 <sub>m</sub>      | $0.48 \text{ m}$      |
| 9              | <b>ANALIZADOR DE ESPECTRO</b>          | 0.5 <sub>m</sub>      | 0.5 <sub>m</sub>      | 0.5 <sub>m</sub>      | 0,912                 |
| 10             | ANTENA A. DE ESPECTRO                  | $0,735 \; \mathrm{m}$ | N <sub>0</sub>        | N <sub>0</sub>        | $0,233 \; \mathrm{m}$ |

Tabla 2.3: Distancia de detección de etiquetas.

Como se puede observar en la Tabla 2.3, la detección de las etiquetas varía dependiendo del material de los equipos y del tipo de etiquetas utilizadas, debido a que en algunos casos no se obtuvo lectura con un cierto tipo de etiqueta.

#### **2.6.2. Pruebas de aplicativos**

Se explica el procedimiento que se debe seguir para probar los aplicativos del sistema.

Para que el estudiante o administrador pueda ingresar a las aplicaciones, debe estar registrado y autenticado en la base de datos usada para el desarrollo de las aplicaciones.

Como se ve en la Figura 2.39 la pantalla del docente quien es el encargado de registrar en la colección Usuarios la información pertinente. Al igual, en la Figura 2.40 se observa la inclusión de un nuevo usuario en la base de datos, es importante destacar que el campo "Último Acceso"se actualizará automáticamente cada vez que el usuario acceda a las aplicaciones.

De este modo ingresa el estudiante a la aplicación móvil, como se ve en la Figura 2.41 con sus respectivas credenciales. En caso de no estar registrado el usuario introducido o que este mal escrito sale un mensaje de credenciales incorrectas.

Además, en la Figura 2.42 se puede ver de manera visual la acción registrada en la colección "Transacciones", en la base de datos Cloud Firestore, un servicio que brinda firebase.

La información registrada incluye la fecha de transacción, el tipo de evento y

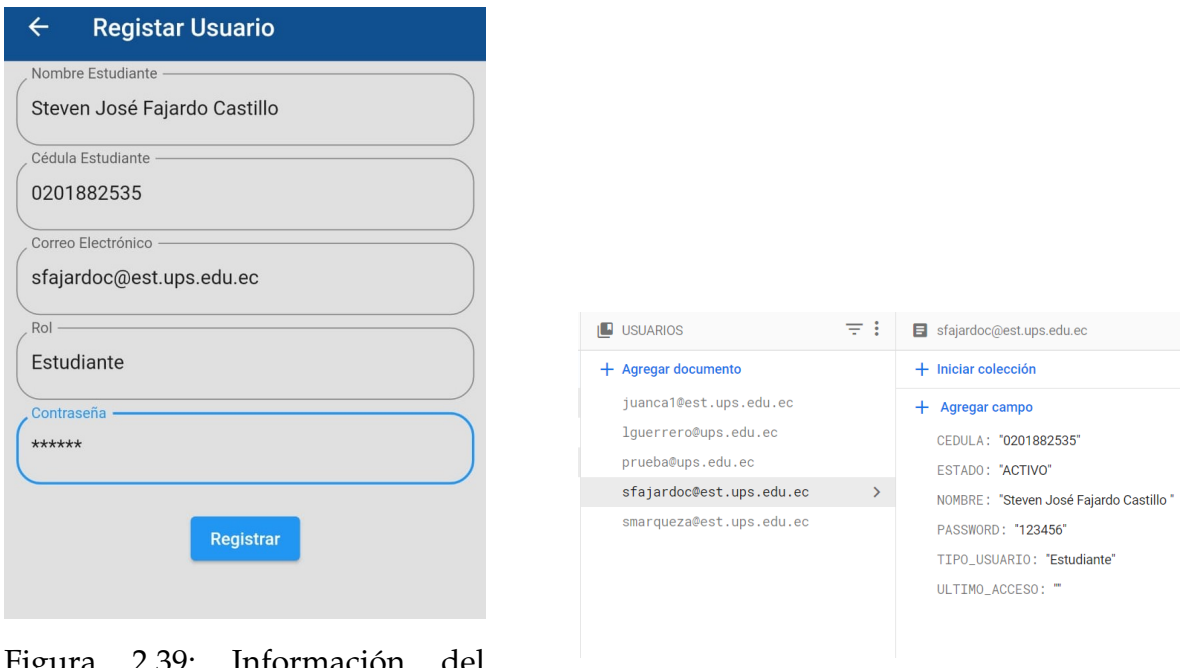

Figura 2.39: Información del usuario. Figura 2.40: Registro del usuario.

el usuario involucrado en la acción de inicio de sesión en la aplicación móvil. Esta información es valiosa para llevar un registro y seguimiento de las acciones realizadas por los usuarios en la plataforma.

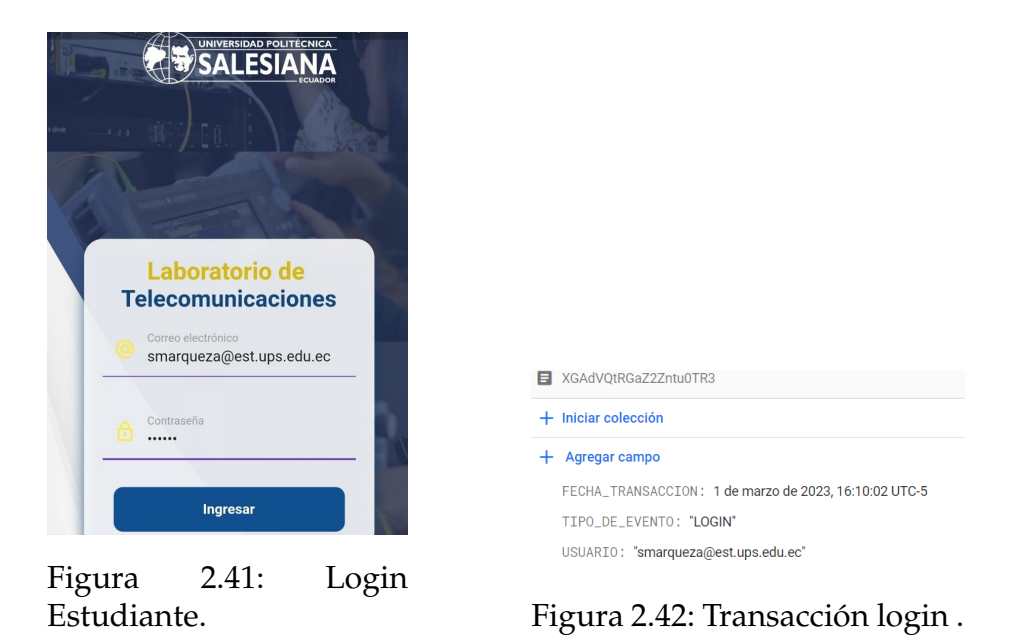

La Figura 2.43 muestra el menú destinado a los estudiantes, el cual cuenta con varias opciones, tales como:

Información.

- Manuales de prácticas.
- $\blacksquare$  Equipo.
- Salir.

El menú ha sido diseñado con estas pestañas específicas inicialmente para evitar que la aplicación sea demasiado pesada y para garantizar que cumpla su funcionalidad de manera eficiente.

Cuando accedemos a la página de **información**, se activa el lector de códigos QR que nos permitirá escanear el código correspondiente. Una vez que se ha leído el código, seremos dirigidos al archivo PDF que contiene la información del equipo, tal como se muestra en la imagen de la Figura 2.44. Para modificar el PDF que se visualiza, se deben seguir un proceso, el cual consiste en subir el documento al servicio de almacenamiento de Firebase llamado Storage, luego es necesario actualizar el código QR que redirige al enlace del documento. Para esto, se genera un nuevo código QR con el enlace actualizado y reemplazar el código QR anterior por el nuevo.

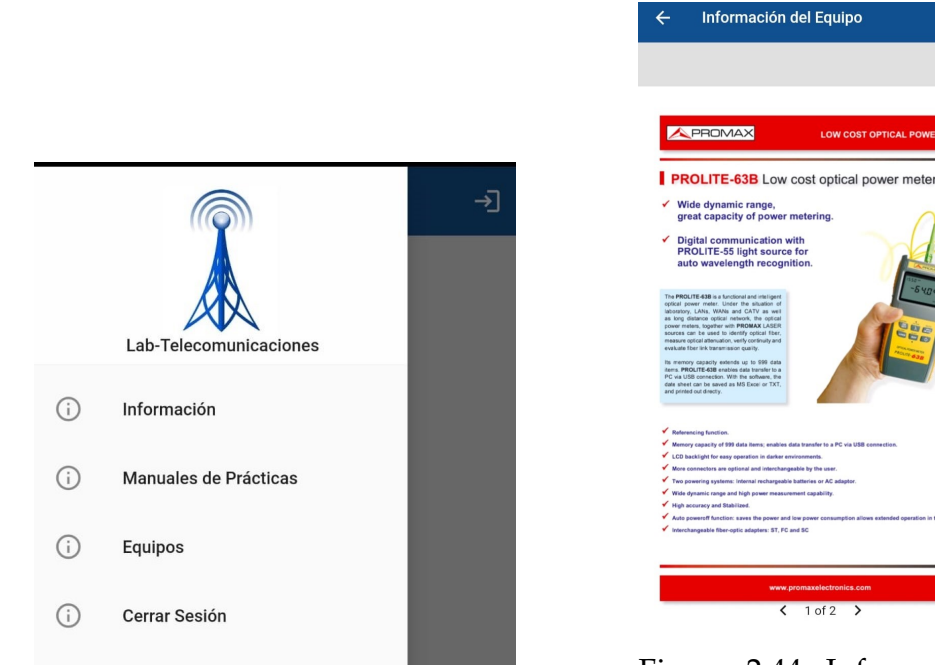

Figura 2.43: Menu Estudiante.

Figura 2.44: Información del equipo.

En la página **manuales de prácticas**, el estudiante debe seleccionar la asignatura, posteriormente la respectiva práctica y esta información se visualiza en la Figura 2.45. En el caso de actualizar el documento, se debe renovar en todo el programa la dirección en la cual están alojados los documentos en la nube.

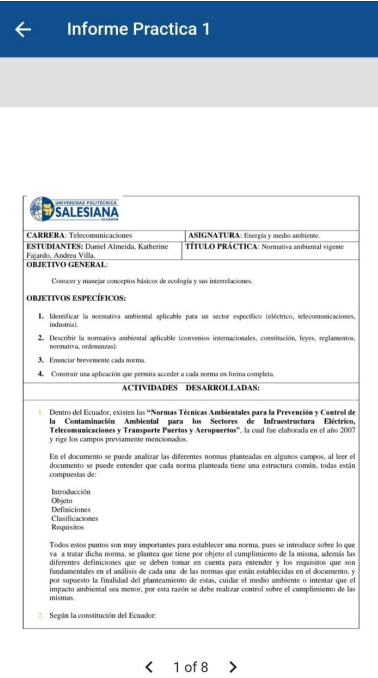

Figura 2.45: Informe de la práctica.

En la sección llamada **Equipos**, se llevan a cabo dos tareas fundamentales que se explican en las imágenes siguientes.

Como se explica anteriormente la página Equipos, en un Equipo que esté disponible se tiene los botones:1. Uso interno 2. Uso externo detallados a continuación.

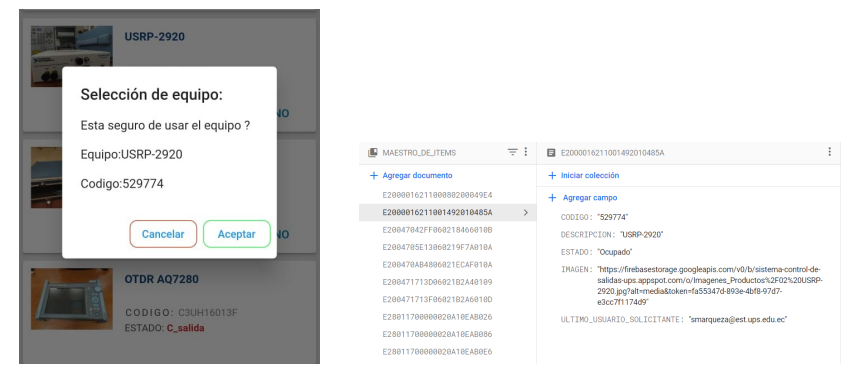

Figura 2.46: Aviso uso interno.

Figura 2.47: Cambio de estado Disponible-Ocupado

En la Figura 2.46 se puede apreciar el aviso que sale cuando el estudiante selecciona uso interno, luego si decide usar, presiona aceptar y se cambia el estado actual a Ocupado en el maestro de ítems como se ve en la imagen de la Figura 2.47 al mismo tiempo se genera en la colección Transacciones, un registro del cambio de estado.

Lo que corresponde a Uso externo, en la Figura 2.48 se ve un aviso que para poder solicitar el uso fuera del laboratorio en el cual se especifica que se debe enviar en correo al profesor encargado como esta en la Figura 2.49 .

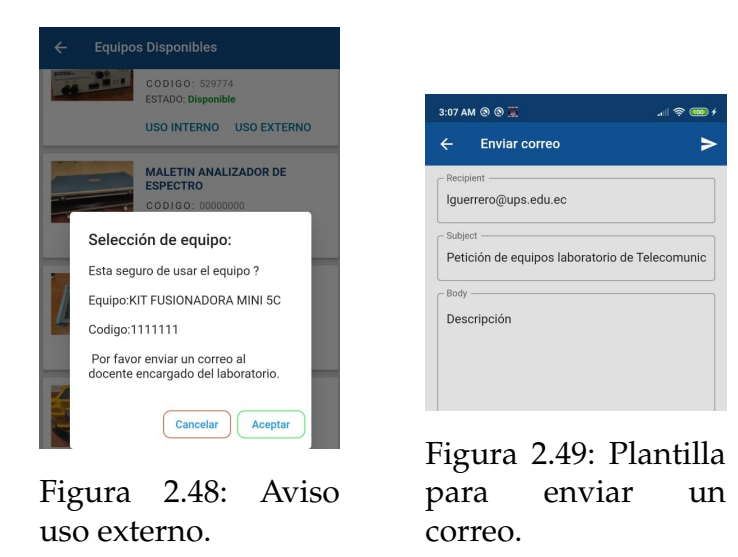

En este punto se tiene el cambio de estado del equipo: Disponible cambia a Solicitado salida, como se ve en la Figura 2.50.

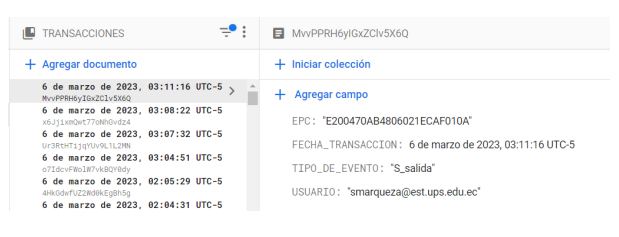

Figura 2.50: Actualizar cambio Salida.

Mientras tanto en el programa de escritorio se actualiza la solicitud, y el docente tiene la opción de autorizar o denegar la salida como se ve en la Figura 2.51, al hacer clic en Aceptar cambia el estado del equipo Autorizado salida y el equipo puede salir sin ningún inconveniente por las antenas RFID.

En la imagen de la Figura 2.52 se ve la transacción de cambio de estado realizado por el docente.

Es relevante destacar que el sistema incorpora una alarma acústica que se activa cuando un equipo no autorizado intenta salir. Esta información permite al

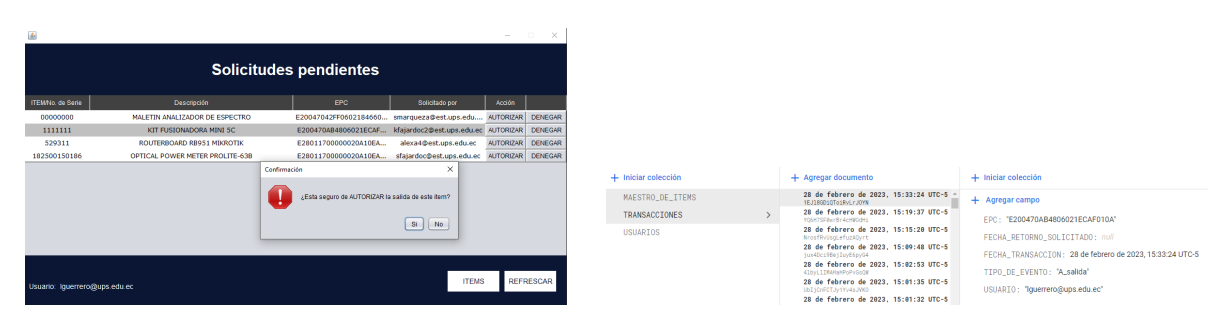

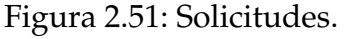

Figura 2.51: Solicitudes. Figura 2.52: Actualizar base de datos.

administrador tomar medidas inmediatas para recuperar el equipo y tomar medidas disciplinarias en caso necesario. Únicamente se permite el paso del equipo si se encuentra en estado autorizado salida, lo cual indica que previamente el equipo ha sido autorizado por el docente para su uso fuera del laboratorio.

En caso contrario, además de la activación de la alarma sonora, se envía una notificación que informa sobre la salida del equipo, tal y como se muestra en la Figura 2.53.

Además, se tinene una pantalla denominada información equipos en la cual el administrador puede visualizar los datos del equipo sacado sin permiso como se aprecia en la Figura 2.54.

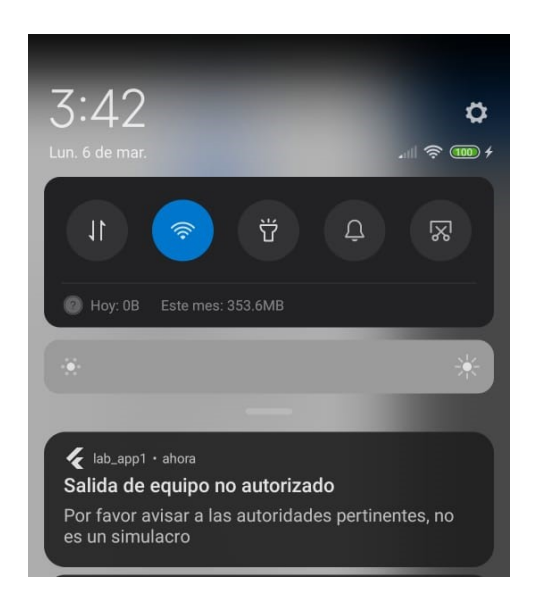

Figura 2.53: Notificación, salida no autorizada.

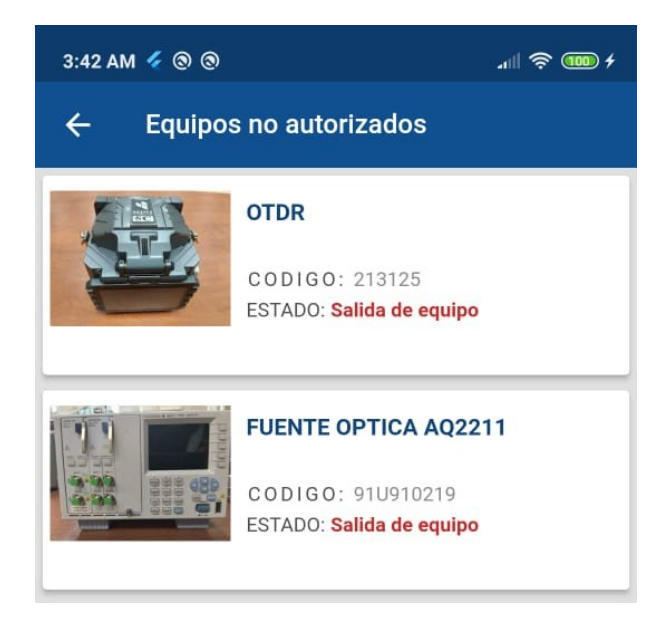

Figura 2.54: Datos equipos sacados sin autorización.

En conclusión, en este capítulo se han llevado a cabo varias pruebas para evaluar el rendimiento del sistema en diferentes aspectos. La selección de etiquetas

adecuadas en función de los materiales de los equipos del laboratorio, las pruebas en las aplicaciones del sistema y la evaluación del rendimiento del sistema completo, nos han permitido comprobar su correcto funcionamiento y asegurarnos de que cumple con los requerimientos y expectativas establecidos obteniendo un sistema que ayude con la gestión del uso de equipos del laboratorio.

En el siguiente capítulo se presenta un análisis económico detallado del sistema.

# **Capítulo 3**

# **Análisis económico**

En esta sección se da a conocer el presupuesto requerido para implementar el presente proyecto. La inversión se subdivide en los costos de equipos, costos de desarrollo del proyecto y finalmente se da a conocer el valor monetario a invertir en caso de requerir el sistema completo para todos los equipos del laboratorio.

# **3.1. Costo de implementación del sistema**

A continuación, se detalla por secciones el costo del proyecto. De tal manera se tiene:

# **3.1.1. Costo de equipos para el sistema prototipo**

En la Tabla 3.1 se da a conocer el costo de los equipos que conforman el sistema RFID que se utilizan para el proyecto.

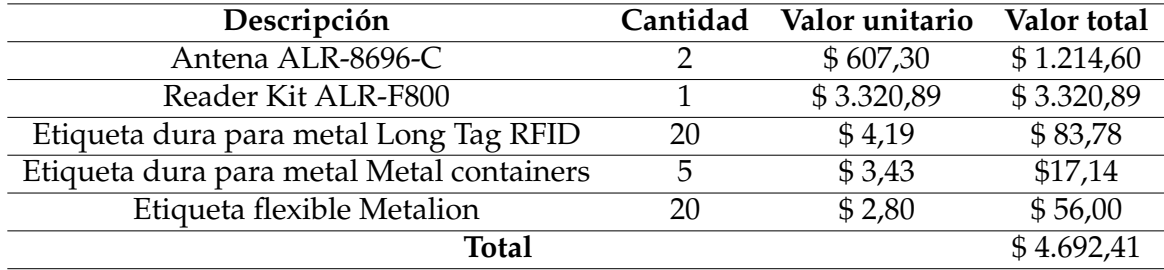

Tabla 3.1: Costo de los equipos y herramientas necesarias para el proyecto

### **3.1.2. Costo de desarrollo del proyecto**

Además del costo de los equipos, también es necesario tener en cuenta los costos de instalación y de calibración de los mismos para un correcto acople con el sistema.

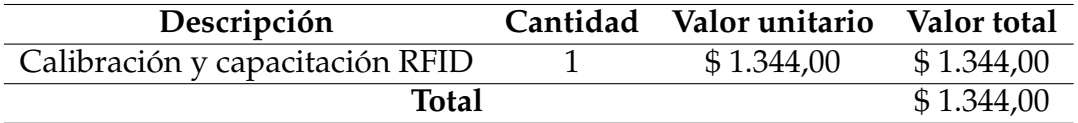

Tabla 3.2: Costo de capacitación de los equipos

El desarrollo de la aplicación de escritorio y de la aplicación móvil también implica una inversión para las estudiantes que hemos realizado este proyecto, detallándose las horas y el costo de estas en la siguiente tabla.

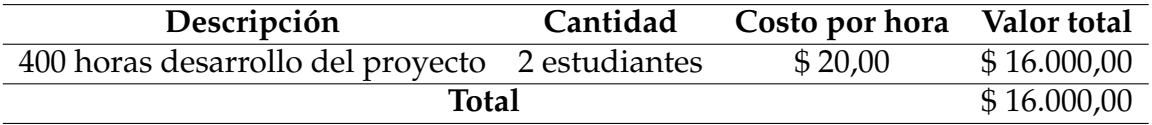

Tabla 3.3: Costo de desarrollo de aplicaciones

El costo total de desarrollo del proyecto se puede observar en la Tabla 3.4.

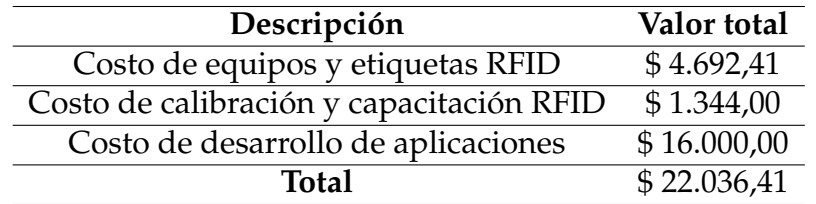

Tabla 3.4: Costo total del proyecto

# **3.2. Proyección de costos de la propuesta**

El presente trabajo fue proyectado para realizarse con un grupo reducido de equipos del Laboratorio de Telecomunicaciones de la Universidad Politécnica Salesiana, pero el objetivo es poder implementarlo con la totalidad de equipos, es por esto que se ha realizado una proyección como se puede ver en la Tabla 3.5 con las etiquetas que han dado resultados satisfactorios en la fase de pruebas.

| Etiqueta               | Tipo de equipos          | Cantidad de | Valor    | Valor total |
|------------------------|--------------------------|-------------|----------|-------------|
|                        |                          | equipos     | unitario |             |
| Etiqueta dura para     | Soporte de antenas,      | 24          | \$4,19   | \$100,56    |
| Tag<br>metal<br>Long   | analizador espectro,     |             |          |             |
| RFID.                  | analizador de redes,     |             |          |             |
|                        | osciloscopio OTDR,       |             |          |             |
|                        | kit de fusionadora,      |             |          |             |
|                        | grandes,<br>antenas      |             |          |             |
|                        | medidor promax.          |             |          |             |
| Etiqueta dura para     | Ningún equipo.           | $\theta$    | \$0      | \$0         |
| On<br>metal<br>negra   |                          |             |          |             |
| Metal.                 |                          |             |          |             |
| dura<br>Etiqueta       | USRP,<br>routers,        | 84          | \$3,43   | \$288,12    |
| Metal<br>para<br>metal | módulos Yokogawa,        |             |          |             |
| containers.            | herramientas<br>de       |             |          |             |
|                        | fibra<br>óptica,<br>caja |             |          |             |
|                        | modulo<br>EMONA,         |             |          |             |
|                        | feedback,<br>equipos     |             |          |             |
|                        | osciloscopio digital.    |             |          |             |
| flexible<br>Etiqueta   | Antenas,<br>cajas        | 39          | \$2,80   | \$109,20    |
| Metalion.              | de<br>conectores,        |             |          |             |
|                        | herramientas<br>de       |             |          |             |
|                        | fibra óptica, cajas      |             |          |             |
|                        | tarjeta lora.            |             |          |             |
|                        | <b>Total</b>             |             |          | \$497,88    |

Tabla 3.5: Costo de implementación de la propuesta.

Para poder implementar el sistema completo con los demás equipos, considerando que actualmente se tienen algunas etiquetas de prueba, faltaría: 4 etiquetas dura para metal Long Tag RFID, 79 etiquetas dura para metal Metal containers y 19 etiqueta flexible Metalion. Es importante considerar que que el laboratorio cuenta con una amplia variedad de equipos, cada uno con características específicas, por lo que se debe seleccionar la etiqueta que mejor se adapte a cada uno de ellos.

El costo total del sistema, incluyendo costos de la propuesta, es el que se presenta a continuación en la Tabla 3.6.
| Descripción                              | Valor total |
|------------------------------------------|-------------|
| Costo de equipos y etiquetas RFID        | \$4.692,41  |
| Costo de calibración y capacitación RFID | \$1.344,00  |
| Costo de desarrollo de aplicaciones      | \$16.000,00 |
| Costo de la propuesta                    | \$497,88    |
| <b>Total</b>                             | \$22.534,29 |

Tabla 3.6: Costo del proyecto y la propuesta.

El costo de la totalidad de los equipos que se encuentran disponibles en el Laboratorio de Telecomunicaciones es de aproximadamente \$450.000,00, tomando en cuenta esta cifra, la inversión realizada para adquirir el sistema completo no supera el 5.1 % de la cifra del costo de los equipos a salvaguardar.

En la Tabla 3.7 se tiene una estimación del VAN y TIR, tomando en cuenta una tasa de rentabilidad del 12 % para el cálculo del VAN, y en lugar de considerar ingresos, se considera el ahorro en el pago de una póliza de seguros que abarque el costo total de los equipos, vale indicar, que también se podría monetizar el ahorro en la gestión de los equipos tanto por los estudiantes como por el personal encargado del laboratorio, sin embargo, tal situación se encuentra fuera de los objetivos del proyecto.

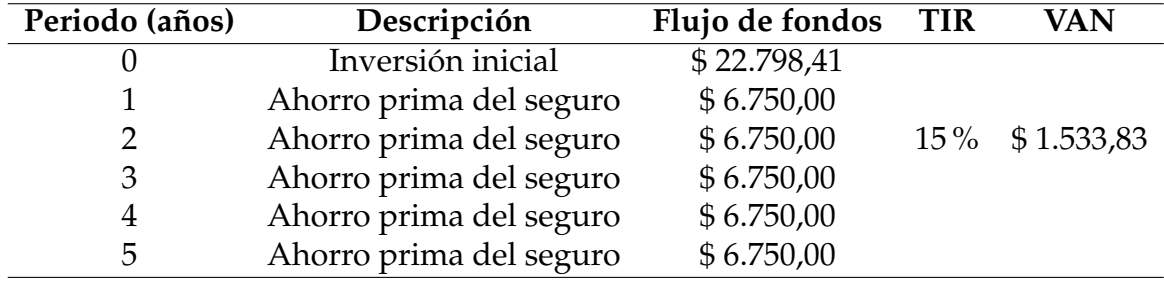

Tabla 3.7: Cálculo del VAN y el TIR.

El valor de \$ 6.750,00 es igual al valor aproximado del costo anual de una póliza de seguros de los equipos del Laboratorio de Telecomunicaciones, ya que en el mercado local el costo del seguro se encuentra entre el 1.5 % y el 4 % del valor total del equipo asegurado, para este análisis se toma el valor inferior de 1.5 %.

Como resultado tenemos un valor de 15 % en el cálculo del TIR y de \$ 1.533,83 en el cálculo del VAN, lo que indica que el sistema es factible y rentable económicamente solamente considerando el ahorro de la prima del seguro, es decir que la rentabilidad aumentaría si se consideraran otras ventajas adicionales del sistema implementado.

## **Capítulo 4**

# **Conclusiones, recomendaciones y trabajos futuros**

#### **4.1. Conclusiones**

En este trabajo se ha desarrollado de un sistema para el registro y control del uso de equipos del Laboratorio de Telecomunicaciones de la Universidad Politécnica Salesiana Sede Cuenca empleando tecnología de corto alcance cumpliendo con los objetivos establecidos previamente. Para ello se requirió llevar a cabo una detallada revisión del estado del arte sobre tecnologías usadas actualmente para registro, gestión y control de inventarios, todo esto permite llegar a la conclusión de que la tecnología más favorable en función a los requerimientos del sistema es la tecnología RFID, debido a su rango de lectura, además es la más comúnmente usada, y se dispone de diferentes tipos de etiquetas, que son usadas en función a los materiales de los equipos y esto permite obtener un sistema de seguridad óptimo, funcional y sin exceder su costo.

En el sistema implementado el lector RFID estará activado las veinte y cuatro horas enviando la información de las etiquetas que pasan por él lo que permite el control de salida/entrada de equipos del laboratorio en tiempo real, del mismo modo, se usan etiquetas pasivas por su costo, y tamaño ya que estas van adheridas a los equipos, y tienen un identificador único, además que para su lectura no es necesario el contacto físico, por lo que es una buena alternativa en el caso de una persona mal

#### 4.1. CONCLUSIONES 61

intencionada quiera sacar los equipos sin autorización fuera del laboratorio, es decir, que el sistema detectaría instantáneamente la salida no autorizada de un equipo por lo que activaría una alarma sonora y enviaría una notificación al docente encargado. Por lo que en función a todo lo descrito se puede concluir que contar con el sistema RFID, aumenta el nivel de monitoreo y control de los equipos del laboratorio además de mejorar la identificación de los equipos para los usuarios nuevos con los ID únicos de cada equipo.

Las prácticas y los manuales de usuario de los diferentes equipos son varios lo que implicaría una búsqueda ardua de cualquiera de ellos, sin embargo, con el identificador del equipo, se puede acceder directamente tanto al manual de usuario como al listado de las distintas prácticas del equipo en cuestión, en conclusión, este tipo de sistemas permiten ahorrar una gran cantidad de tiempo y recursos para los alumnos, instructores y administradores del laboratorio.

Para la conexión con el sistema RFID, la solución más óptima fue utilizar el lenguaje de programación Java, debido a su mayor compatibilidad para una comunicación entre el sistema RFID y la aplicación de escritorio, por otro lado para el desarrollo de la aplicación móvil se determinó que el lenguaje Dart con su framework Flutter era el más adecuado debido a las ventajas que tiene sobre otros frameworks sumado a su capacidad de crear código base para aplicaciones multiplataforma. También se utilizó Firebase en este proyecto debido a que es una plataforma todo en uno que permite alojar bases de datos extensas y realizar la autenticación de los usuarios en su modalidad gratuita, como se mencionó previamente en la sección 1.3 por lo que podemos asegurar que actualmente existen varias herramientas de código abierto que permiten el desarrollo de diferentes aplicativos en varias plataformas y entornos heterogéneos.

En el análisis de costos, se obtuvo un un valor de 15 % en el cálculo del TIR y de \$ 1.533,83 en el cálculo del VAN, lo que indica que el sistema sería factible, además, se pudo observar que el valor de implementación del sistema es aproximadamente el 5 % del valor monetario aproximado de los equipos que se encuentran disponibles en el Laboratorio de Telecomunicaciones, lo que implica que con esta inversión se puede implementar un sistema que apoye a la administración de todos los equipos, .

En base a las cotizaciones solicitadas a empresas ecuatorianas de sistemas similares muestran costos superiores a los \$ 60.000, lo que implica que el sistema desarrollado es mucho más accesible económicamente que los productos comerciales existentes, teniendo un ahorro aproximado de \$ 40.000,00, lo que demuestra que se pueden desarrollar este tipo de soluciones con profesionales y tecnología locales, sumados a la ventaja que se dispondría de personal con el conocimiento adecuado para realizar el mantenimiento y actualizaciones necesarias.

### **4.2. Recomendaciones**

Al finalizar el proyecto de titulación surgen algunas recomendaciones que se deben tomar en cuenta:

- Al trabajar con tarjetas RFID, es importante tener en cuenta el tipo de material con el que están fabricados los equipos, ya que esto puede generar problemas en la detección de etiquetas. En ocasiones, el material puede interferir con la señal de RFID, lo que puede resultar que no se detecte la etiquetas.
- Es importante tener en cuenta el ángulo de cobertura de la antena RFID al implementar el sistema y comprobar que la antena esté ubicada de tal manera que tenga una cobertura buena y que pueda leer los tags que pasan por ella.
- Al desarrollar la aplicación móvil en el lenguaje dart, con Flutter es muy importante tener en cuenta que al ser un kit de herramientas que está creciendo, constantemente se van dando actualizaciones y esto puede ocasionar que funciones antes usadas generen errores por esta razón es recomendable estar actualizando constantemente flutter.
- El software desarrollado por el presente trabajo pertenece a la universidad, por lo que se recomienda que el sistema se implemente en otros laboratorios pertenecientes a la institución, ya que únicamente se necesitaría adquirir el hardware de los equipos RFID e incurrir en gastos menores de instalación y acople del sistema RFID con las aplicaciones de escritorio y móvil.

### **4.3. Trabajos futuros**

Como trabajo a futuro, se podría contar con otras funcionalidades extra para el rol de administrador como lo son la implementación de una función para la descarga del registro de uso equipos en un archivo excel en la aplicación de escritorio y la funcionalidad de permitirse agregar equipos a través de la aplicación móvil, además de poder generarse una interfaz web para el completo manejo del sistema de autorizaciones y el sistema residente. En lo que respecta al rol del estudiante, se podría implementar un inicio de sesión que esté vinculado directamente con la base de datos de usuarios autorizados por la institución.

Además, el presente proyecto puede estar orientado a aplicarse a futuro en otros laboratorios de la Universidad Politécnica Salesiana dado su costo relativamente bajo y su alta eficiencia en la detección y prevención antirrobo de los equipos de prácticas cuyo costo es bastante elevado. Del mismo modo también se puede aplicar en cualquier lugar como centros comerciales, bibliotecas, en donde se requiera un sistema de seguridad para inventarios.

# **Glosario**

**ALR** Alien Technology.

**EPC** Electronic Product Code.

**FIREBASE** Plataforma móvil.

**FLUTTER** Framework.

**IDE** IDE Entorno de desarrollo integrado - Integrated Development Environment..

**QR** Quick Response.

**RFID** Radio Frequency Identification.

**TIR** Tasa Interna de Retorno.

**VAN** Valor Actual Neto.

### **Referencias**

- [1] R. Aranda Luengo et al., «Estudio de sistemas de seguridad basado en la detección de intrusos física y tecnológica,» Tesis de mtría., 2013.
- [2] A. V. Perú. «¿Qué son sistemas de seguridad?» (2022), dirección: [https : / / www .](https://www.verisure.pe/consejos-y-ayuda/preguntas-frecuentes/que-son-sistemas-de-seguridad) [verisure.pe/consejos- y- ayuda/preguntas- frecuentes/que- son- sistemas- de](https://www.verisure.pe/consejos-y-ayuda/preguntas-frecuentes/que-son-sistemas-de-seguridad)[seguridad](https://www.verisure.pe/consejos-y-ayuda/preguntas-frecuentes/que-son-sistemas-de-seguridad).
- [3] P. España. «¿Cuáles son los distintos tipos de sistemas antihurto?» (2022), dirección: <https://www.prosegur.es/blog/seguridad/tipos-sistemas-antihurto>.
- [4] S. Alexandres Fernández, C. Rodríguez-Morcillo García y J. D. Muñoz Frías, «RFID: La tecnología de identificación por radiofrecuencia,» 2006.
- [5] Z. V. Vargas Vergara, «Sistema de control de acceso y monitoreo con la tecnología RFID para el departamento de sistemas de la universidad Politécnica Salesiana sede Guayaquil,» B.S. thesis, 2013.
- [6] J. I. P. García, A. B. B. Nieto, A. M. B. Barbolla e I. M. Salles, *Tecnología de identificación por radiofrecuencia [RFID]: aplicaciones en el ámbito de la salud*. Fundación Madri+ d para el Conocimiento, 2008.
- [7] A. Corrales, R. Rivas y M. Salichs, «Sistema de identificación de objetos mediante RFID para un robot personal,» *Jornadas de Automática*, págs. 978-84, 2008.
- [8] V. A. Duran, A. G. Sandoval y J. S. Ariza, «Sistema de registro y control de salida de elementos mediante dispositivos RFID,» *Pontificia Universidad Javeriana, Bogotá DC*, 2004.
- [9] *Tipos sistemas RFID: UHF, Hf, NFC, LF: Dipole*. dirección: [https://www.dipolerfid.es/](https://www.dipolerfid.es/blog-rfid/Tipos-Sistemas-RFID) [blog-rfid/Tipos-Sistemas-RFID](https://www.dipolerfid.es/blog-rfid/Tipos-Sistemas-RFID).
- [10] J. M. Huidobro, «La tecnología RFID,» *Manual formativo, La revista de ACTA*, n.<sup>o</sup> 58, págs. 37-46, 2010.
- [11] M. E. Jiménez Avila, «Diseño de algoritmo de visión artificial para la lectura de códigos de barras por medio de dispositivos Android.,»
- [12] J. Pirrone y M. K. Huerta, «RFID en el sector salud: aplicaciones, beneficios e incertidumbres,» *Universidad, Ciencia y Tecnología, vol.* 15, n.º 60, págs. 144-150, 2011.
- [13] A. R. García Ibarra, A. Hernández González, J. Ramírez Beltrán, R. Reina Muñoz y E. Charry Rodriguez, «Mini Portable 2D/1D de la tecnología inalámbrica Bluetooth Lector códigos barras QR Code Scanneron diferencial de muy alta precisión y estabilidad,» *Ingeniería Electrónica, Automática y Comunicaciones*, vol. 35, n.<sup>o</sup> 1, págs. 57-77, 2014.
- [14] J. C. Andrés García, S. Okazaki et al., «El uso de los códigos QR en España,» *Distribución y consumo*, 2012.
- [15] V. Vázquez Rodríguez et al., «Desarrollo de aplicaciones móviles multiplataforma con Flutter,» 2019.
- [16] J. A. Méndez Vargas y P. D. Muy Landi, «Diseño e implementación de una infraestructura de red de comunicaciones para la gestión del parqueadero de la Universidad Politécnica Salesiana sede Cuenca,» B.S. thesis, 2022.
- [17] M. L. R. Q. Collaguazo, M. M. S. P. Venegas, A. A. A. Guerrero, M. N. M. Freire y M. S. H. C. Beltrán, «Desarrollo híbrido con flutter,» *Ciencia Latina Revista Científica Multidisciplinar*, vol. 6, n.º 4, págs. 4594-4609, 2022.
- [18] *Documentación de Flutter*. dirección: <https://esflutter.dev/docs>.
- [19] Á. Menacho Rodríguez, «EventYou: Aplicación móvil con Flutter y FlutterFire,» 2020.
- [20] D. Villalón Pardo, «Crear y desarrollar una aplicación de alto rendimiento con bajo coste utilizando flutter y firebase,» Tesis doct., Universitat Politècnica de València, 2021.
- [21] V. V. Rodríguez, «Desarrollo de aplicaciones móviles multiplataforma con Flutter,» *Repositorio Universidad de Almeria*, vol. 72, 2018.
- [22] *Cloud firestore | almacena y sincroniza los datos de tu app a Escala global nbsp;|nbsp; Firebase*. dirección: [https : / / firebase . google . com / products / firestore ?](https://firebase.google.com/products/firestore?gclid=Cj0KCQiAx6ugBhCcARIsAGNmMbjB09ms-co-pWAr1mRvu-wlcKRlaOq_49L8e9n9GTpmizI077hfwxYaAiOoEALw_wcB&gclsrc=aw.ds&hl=es-419) [gclid = Cj0KCQiAx6ugBhCcARIsAGNmMbjB09ms - co - pWAr1mRvu - wlcKRlaOq \\_](https://firebase.google.com/products/firestore?gclid=Cj0KCQiAx6ugBhCcARIsAGNmMbjB09ms-co-pWAr1mRvu-wlcKRlaOq_49L8e9n9GTpmizI077hfwxYaAiOoEALw_wcB&gclsrc=aw.ds&hl=es-419) [49L8e9n9GTpmizI077hfwxYaAiOoEALw\\_wcB&gclsrc=aw.ds&hl=es-419](https://firebase.google.com/products/firestore?gclid=Cj0KCQiAx6ugBhCcARIsAGNmMbjB09ms-co-pWAr1mRvu-wlcKRlaOq_49L8e9n9GTpmizI077hfwxYaAiOoEALw_wcB&gclsrc=aw.ds&hl=es-419).
- [23] C. Khawas y P. Shah, «Application of firebase in android app development-a study,» *International Journal of Computer Applications, vol. 179, n.º 46, págs. 49-53, 2018.*

#### REFERENCIAS 67

- [24] F. G. Yazbek Almeida, «Implementación del Backend y Frontend para una empresa de servicio de mantenimiento de equipos de Laboratorio Clínico,» B.S. thesis, 2022.
- [25] L. Moroney y L. Moroney, «The firebase realtime database,» *The Definitive Guide to Firebase: Build Android Apps on Google's Mobile Platform*, págs. 51-71, 2017.